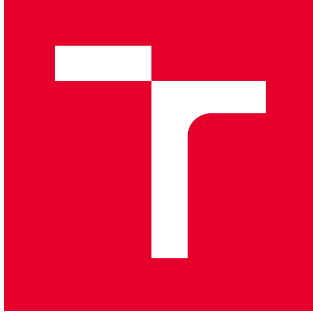

# VYSOKÉ UČENÍ TECHNICKÉ V BRNĚ

BRNO UNIVERSITY OF TECHNOLOGY

# FAKULTA STROJNÍHO INŽENÝRSTVÍ

FACULTY OF MECHANICAL ENGINEERING

# ÚSTAV KONSTRUOVÁNÍ

INSTITUTE OF MACHINE AND INDUSTRIAL DESIGN

# POROVNÁNÍ KVALITY 3D TISKU POMOCÍ OPTICKÉ DIGITALIZACE

3D PRINTING QUALITY EVALUATION USING OPTICAL DIGITIZATION

BAKALÁŘSKÁ PRÁCE BACHELOR'S THESIS

AUTOR PRÁCE AUTHOR

Matúš Schäffer

VEDOUCÍ PRÁCE **SUPERVISOR** 

doc. Ing. David Paloušek, Ph.D.

BRNO 2018

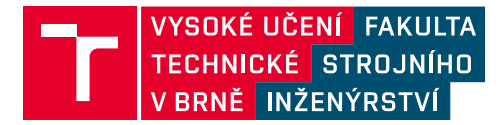

# **Zadání bakalářské práce**

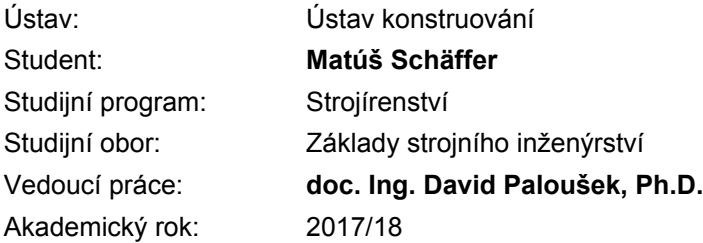

Ředitel ústavu Vám v souladu se zákonem č.111/1998 o vysokých školách a se Studijním a zkušebním řádem VUT v Brně určuje následující téma bakalářské práce:

#### **Porovnání kvality 3D tisku pomocí optické digitalizace**

#### **Stručná charakteristika problematiky úkolu:**

Výsledná kvalita výrobků z 3D tisku závisí nemalou měrou na výrobních datech, která jsou generována speciálními programy, tzv. "slicery". Nastavení teplot, rychlostí posunů, zrychlení tiskové hlavy, optimalizace drah, systém podpor atd. ovlivňuje přesnost výroby, povrchovou kvalitu a mechanické vlastnosti výrobku. Porovnání programů pro vybrané materiály a 3D tiskárny umožní použít "RepRap" tiskárny nad rámec amatérského 3D tisku.

Typ práce: výzkumná

#### **Cíle bakalářské práce:**

Hlavním cílem je objasnit vliv přípravy dat pro 3D tisk různými programy pomocí 3D optické digitalizace.

Dílčí cíle bakalářské práce:

- rešerše,
- vymezení sledovaných parametrů,
- návrh experimentů a časový plán,
- realizace experimentů a vyhodnocení.

Požadované výstupy: průvodní zpráva. Rozsah práce: cca 27 000 znaků (15 – 20 stran textu bez obrázků). Struktura práce a šablona průvodní zprávy jsou závazné: http://dokumenty.uk.fme.vutbr.cz/BP\_DP/Zasady\_VSKP\_2018.pdf

#### **Seznam doporučené literatury:**

KLOSKI, Liza Wallach a Nick KLOSKI. Začínáme s 3D tiskem. Brno: Computer Press, 2017, 211 stran : ilustrace. ISBN 978-80-251-4876-1.

DRUMM, Brook, James F. (James Floyd) KELLY, Brian ROE, et al. Make: 3D printing projects. San Francisco: Maker Media, 2015, xvii, 263 stran : barevné fotografie. ISBN 978-1-4571-8724-7.

JAYA CHRISTIYAN, K. G., U. CHANDRASEKHAR a K. VENKATESWARLU. Flexural Properties of PLA Components Under Various Test Condition Manufactured by 3D Printer. Journal of The Institution of Engineers (India): Series C [online]. 2016 [cit. 2017-10-27]. DOI: 10.1007/s40032-016-0344-8. ISSN 2250-0545.

Termín odevzdání bakalářské práce je stanoven časovým plánem akademického roku 2017/18

V Brně, dne

L. S.

prof. Ing. Martin Hartl, Ph.D. ředitel ústavu

doc. Ing. Jaroslav Katolický, Ph.D. děkan fakulty

#### **ABSTRAKT**

Táto práca sa zameriava na popis vybraných rozdielov v stratégii tlače a funkcionalite proprietárneho a komerčného nárezového programu. Tie sú testované pomocou vytvorených experimentov pri použití rovnakej stolovej FDM tlačiarne a rovnakého vlákna. V jednotlivých experimentoch je využitá 3D optická digitalizácia výtlačkov, ktorá napomáha presnosti merania. Potom sú 3D skeny skúmané pomocou inšpekčného programu, ktorý umožní získanie hodnôt, popisujúcich rozmerovú a geometrickú presnosť. Následne sú zistené výsledky porovnávané a je stanovený záver.

# **KĽÚČOVÉ SLOVÁ**

Nárezový program, FDM, kvalita tlače, stratégia tlače

#### **ABSTRACT**

This thesis focuses on description of selected differences in printing strategy and functionality of proprietary and commercial slicer. These are tested by specially created experiments using the same FDM table printer and filament. 3D optic digitisation is employed to support accurate measuring of individual experiments. Then 3D scans are examined in inspection software which allows to attain the figures describing dimension and geometry accuracy. Subsequently, the results are analysed and the conclusion is defined.

#### **KEY WORDS**

Slicer, FDM, print quality, printing strategy

## **BIBLIOGRAFICKÁ CITÁCIA**

SCHÄFFER, M. *Porovnání kvality 3D tisku pomocí optické digitalizace*. Brno: Vysoké učení technické v Brně, Fakulta strojního inženýrství, 2018. 78 s. Vedoucí bakalářské práce doc. Ing. David Paloušek, Ph.D.

# **ČESTNÉ PREHLÁSENIE**

Prehlasujem, že bakalársku prácu Porovnání kvality 3D tisku pomocí optické digitalizace som vypracoval samostatne, pod odborným vedením doc. Ing. Davida Palouška, Ph.D. a že som pri tom použil literatúru uvedenú v zozname.

V Brne dňa 18.5.2018 ……………………..

Matúš Schäffer

## **POĎAKOVANIE**

Týmto by som sa chcel poďakovať vedúcemu práce doc. Ing. Davidovi Palouškovi, Ph.D. za poskytnuté rady a ochotu. Ďalej by som sa chcel poďakovať priateľke, rodine a priateľom za podporu.

## **OBSAH**

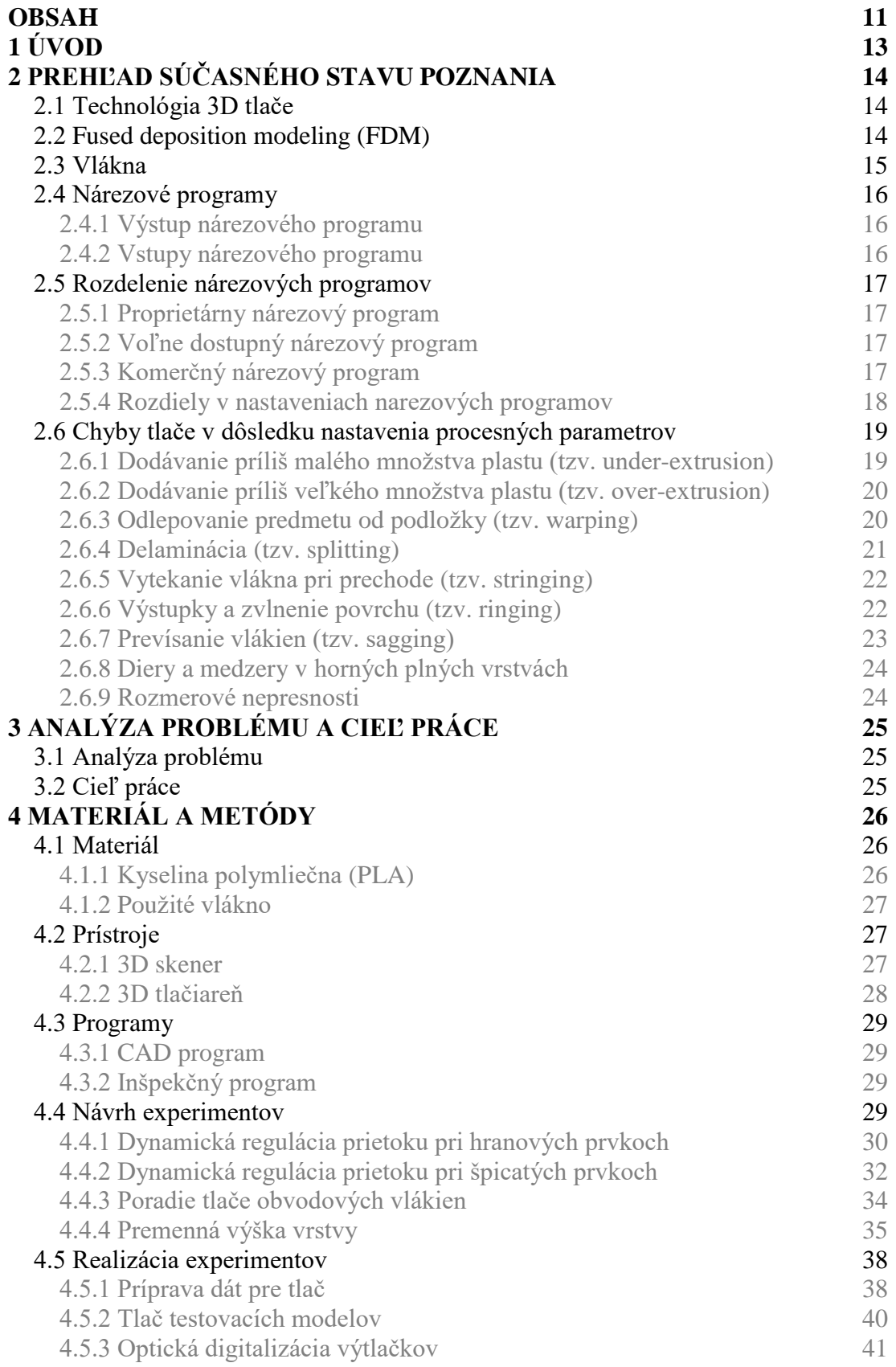

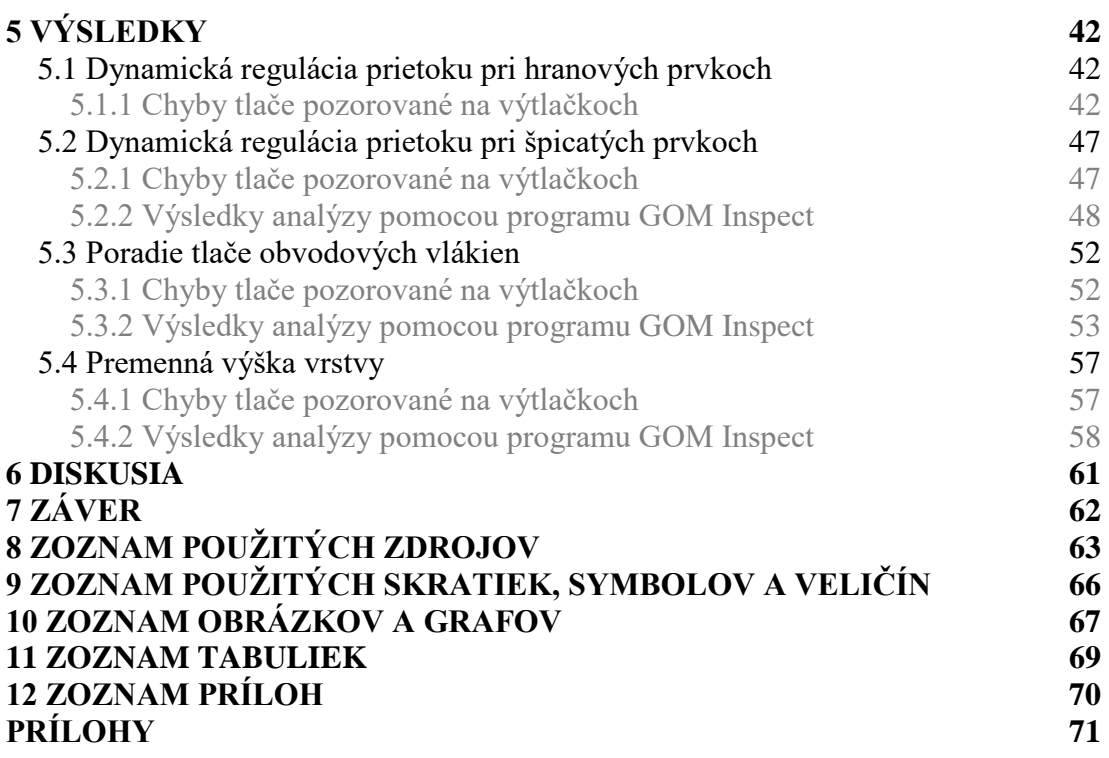

# **1 ÚVOD**

So znižujúcou sa cenou stolových 3D tlačiarní, začína byť táto technológia dostupná čoraz širšej verejnosti. Tieto tlačiarne sú z veľkej časti používané na výrobu rôznych dekoračných predmetov či vizualizáciu navrhovaných súčastí. Pri dodržaní požadovaných rozmerových a geometrických tolerancií by však tieto zariadenia mohli byť vo väčšej miere používané na výrobu funkčných súčastí, ktoré by bolo možné spájať do sústav a tým vyrábať rôzne mechanizmy. Príkladom takéhoto použitia sú napríklad protézy rúk od firmy e-NABLE. Kľúčovú úlohu pri dodržiavaní tolerancií majú, okrem iného, nastavenia procesných parametrov, pri príprave dát pre tlač. V rôznych nárezových programoch môžeme nájsť rôzne možnosti nastavení. K 3D tlačiarňam sú bežne zadarmo k dispozícií proprietárne nárezové programy, ktoré sú vyvíjané priamo výrobcami daných tlačiarní. Funkcie týchto programov sú teda vyladené priamo pre potreby jednotlivých modelov tlačiarní. Na druhej strane existuje tiež niekoľko komerčných variant, ktoré podľa slov ich vývojárov ponúkajú ďaleko lepšie riešenia pri príprave dát pre tlač. Cena týchto nárezových programov však môže často dosahovať hodnoty porovnateľnej s cenou samotného prístroja. Z tohto dôvodu je dôležité experimentálne overenie vplyvu jednotlivých funkcií na výslednú rozmerovú a geometrickú presnosť výtlačkov.

## **2 PREHĽAD SÚČASNÉHO STAVU POZNANIA**

#### **2.1 Technológia 3D tlače**

3D tlač (resp. aditívna výroba) je výrobný proces, pri ktorom je vytváraný trojrozmerný predmet postupným pridávaním materiálu, podľa digitálnej predlohy. Táto technológia teda predstavuje opačný prístup k výrobe ako ostatné výrobné postupy, ktoré naopak materiál odstraňujú z polotovaru. Vďaka tomu je možné výrazne obmedziť odpadový materiál. Táto technológia tiež umožňuje výrobu zložitých súčastí, ktoré by za pomoci iných známych technológií nebolo možné vyrobiť. [1]

3D tlač je v priemysle využívaná hlavne na tzv. rýchle prototypovanie, no zdokonaľovanie tejto technológie umožňuje výrobu nielen prototypov, ale aj výrobu produktov v konečnej podobe. Stolové 3D tlačiarne dokonca umožnili rýchlu domácu výrobu. Táto technológia sa teda v súčasnosti, vďaka znižovaniu nákladov, postupne stáva prostriedkom pre malé i veľké podnikanie a dokonca tiež pre osobných používateľov. [2]

RepRap predstavuje voľne dostupný komunitný projekt, ktorý umožňuje výrobu plastových dielov 3D tlačiarne za pomoci inej 3D tlačiarne. Tieto stolové tlačiarne sú teda čiastočne schopné seba-replikácie. [3]

Ako stavebný materiál pre produkty vyrábané pomocou 3D tlače sa dnes používajú napríklad kovové zliatiny, keramika, drevené čiastočky, soľ, cukor, čokoláda, ale hlavne plasty. Väčšina tlačiarní je však určená iba pre jeden druh materiálu. [2] V tejto práci bude bližšie rozobraná výroba plastových súčastí.

Existuje množstvo rôznych technológií plastovej 3D tlače, ktoré môžu fungovať na báze kvapalných látok, práškov a tiež na báze tuhých látok. [4] Asi 90 % spotrebiteľského trhu je pritom tvorených tlačiarňami s technológiou FDM. [5]

#### **2.2 Fused deposition modeling (FDM)**

Jedná sa o názov registrovaný firmou Stratasys, ktorá túto technológiu tiež vynašla. Metóda funguje na báze tuhých látok a využíva ako médium plastové vlákno, ktoré je tavené a pritom ukladané na určené miesta, pomocou hlavy tlačiarne. Takto sú vytvárané jednotlivé vrstvy, ktoré sú postupne ukladané na seba, až do úplného dokončenia tlačeného predmetu. Celý proces je pritom riadený tzv. g-kódom, vytvoreným pomocou nárezového programu. [6] FDM tlačiarne je možné rozdeliť do kategórií podľa rôznych kritérií. Jednotlivé FDM tlačiarne sa môžu líšiť základnou konštrukciou a preto sa rozdeľujú na:

- Karteziánske FDM tlačiarne
- Delta FDM tlačiarne
- Polárne FDM tlačiarne
- FDM tlačiarne s robotickými ramenami [7]

Dôležité je tiež rozdelenie z hľadiska nákladov. FDM tlačiarne sa preto rozdeľujú na:

- Priemyselné FDM tlačiarne (cena cca \$50000+)
- Stolové FDM tlačiarne (cena cca \$500 \$5000)

Rozdiely medzi priemyselnými a stolovými tlačiarňami sú nielen v cene, no tiež napríklad v kvalite a presnosti tlače, maximálnej veľkosti výtlačku, používaných materiáloch a výrobných kapacitách. [8] V tejto práci sa budem ďalej zaoberať stolovými FDM tlačiarňami s karteziánskou konštrukciou.

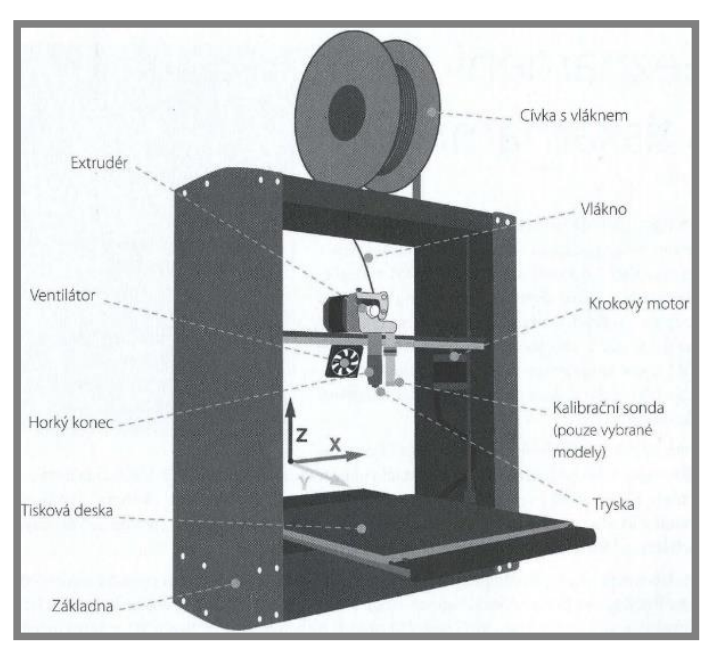

**Obr. 1** Schéma stolovej karteziánskej FDM 3D tlačiarne [5]

Na Obr. 1 sú zobrazené základné časti bežnej stolovej karteziánskej FDM 3D tlačiarne.

#### **2.3 Vlákna**

Pomocou technológie FDM je možné tlačiť veľké množstvo plastov s rozličnými vlastnosťami. Medzi najbežnejšie stavebné materiály patria:

- PLA Kyselina polymliečna,
- ABS Akrylonitril-butadién-styrén,
- PET Polyetylén-tereftalát,
- ASA Akrylonitril-styrén-akrylát,
- PC Polykarbonát.

Ďalšími materiálmi využívanými na výrobu vlákien pre technológiu FDM sú napríklad:

- Pružné materiály (napr. TPE, TPU),
- Rozpustné materiály (napr. HIPS, PVA, BVOH),
- Materiály (napr. PLA, PETG, Nylon, ABS, PC) s prídavkom uhlíkových vlákien,
- Hybridné materiály s prídavkom napríklad dreveného alebo kovového prášku. [9]

Pomocou priemyselných tlačiarní firmy Stratasys je možné tlačiť aj z ďalších druhov materiálov, ako napríklad PPSF/PPSU (Polypropylensulfon), materiály ULTEM a tiež rôzne varianty a kombinácie bežne používaných materiálov. [10]

2.3

#### **2.4 Nárezové programy**

Nárezový program alebo CAM program je často považovaný za najdôležitejšiu súčasť procesu 3D tlače. [11] Pomocou tohto programu sa pripravuje 3D model pre 3D tlačiareň. Na začiatku procesu je model vo formáte STL alebo OBJ, z ktorého je následne vytvorený g-kód, ktorý inštruuje tlačiareň kam presunúť tlačovú hlavu, ako rýchlo a akou cestou. [12]

#### **2.4.1 Výstup nárezového programu**

Výstupom je súbor, ktorý riadi samotnú tlačiareň. Tento súbor je zvyčajne vytváraný vo formáte .gcode a do tlačiarne sa prenáša pomocou SD karty alebo priamo z počítača. [11]

#### **2.4.2 Vstupy nárezového programu**

Vstupy tvorí súbor s tlačeným modelom, vo formáte .stl a nastavenia parametrov tlačiarne. [11] Existuje veľké množstvo rôznych nastavení procesných parametrov, ktoré sa delia do rôznych kategórií. Toto delenie a taktiež samotné nastavenia sa viac alebo menej líšia medzi jednotlivými nárezovými programami.

| Kategória              | <b>Parameter</b>                  |  |
|------------------------|-----------------------------------|--|
| Parametre výšky vrstvy | Výška vrstvy                      |  |
|                        | Výška prvej vrstvy                |  |
| Parametre stien        | Počet obvodových vrstiev          |  |
|                        | Počet horných plných vrstiev      |  |
|                        | Počet spodných plných vrstiev     |  |
| Parametre vyplnenia    | Hustota výplne                    |  |
|                        | Vzor výplne                       |  |
|                        | Kombinovať výplň                  |  |
| Parametre rýchlosti    | Rýchlosť tlače                    |  |
|                        | Prejazdová rýchlosť               |  |
| Parametre teploty      | Extrudér                          |  |
|                        | Podložka                          |  |
| Ostatné parametre      | Ovládanie chladiaceho ventilátora |  |
|                        | Pozastaviť vo výške               |  |

 **Tab. 1** Rozdelenie nastavení v základnom móde programu FlashPrint [13]

Tab. 1 obsahuje rozdelenie parametrov pokročilého nastavenia základného módu programu FlashPrint (pre tlačiareň FlashForge Dreamer). Tento mód okrem pokročilých nastavení disponuje nastaveniami tlačových profilov pre rôzne tlačiarne, materiály a kvalitu tlače a možnosťou povolenia generovania podpôr, raftu, steny a brimu. V prípade, že nastavená tlačiareň má dva extrudéry, tak je tiež možné nastavenie niektorých parametrov pre vybraný extrudér. Okrem základného módu, program FlashPrint obsahuje tiež expertný režim, ktorého kompletné možnosti nastavenia procesných parametrov a ich rozdelenie sú uvedené v Prílohe 1. [13]

#### **2.5 Rozdelenie nárezových programov**

#### **2.5.1 Proprietárny nárezový program**

Výrobcovia tlačiarní väčšinou navrhujú vlastný nárezový program, ktorý zvyčajne obsahuje profily nastavené pre konkrétne tlačiarne a pre vlákna dodávané výrobcom. [5] Tieto programy sú taktiež použiteľné pre ostatné značky tlačiarní, no profily vyladené priamo výrobcom tlačiarne by mali zabezpečiť lepšiu kvalitu tlače. Veľkou výhodou je tiež, že tieto programy sú zvyčajne dostupné zadarmo.

V tejto práci bude testovaný proprietárny nárezový program FlashPrint, ktorý je dodávaný k tlačiarňam FlashForge. Tento program podľa výrobcu získal vynikajúce recenzie od médií ale aj profesionálov. Vďaka jednoduchému rozhraniu je vhodný pre začiatočníkov. Súčasťou programu je však tiež expertný mód, pomocou ktorého má používateľ možnosť nastaviť viacero parametrov tlače (viď Príloha 1). FlashPrint tiež umožňuje odhad celkového času tlače a množstva použitého materiálu. [14] Testovaný program je vo verzii 3.22.0.

#### **2.5.2 Voľne dostupný nárezový program**

Tieto nárezové programy sú dostupné zadarmo aj napriek tomu, že nie sú proprietárne a teda nie sú dodávané ku žiadnej z tlačiarní výrobcom.

#### **2.5.3 Komerčný nárezový program**

Predstaviteľov komerčných nárezových programov nie je mnoho. Patria medzi ne napríklad KISSlicer, Netfabb, SelfCAD a Simplify3D. [15] Tieto programy však môžu ľahko dosiahnuť, či dokonca presiahnuť cenu 3D tlačiarne.

**Program Cena** KISSlicer FREE zadarmo **PRO** \$42 SelfCAD \$39,99/rok  $Simplify3D$   $$149$ Autodesk Netfabb Standard \$225/rok Premium \$4100/rok Ultimate nezverejnená

**Tab. 2** Prehľad cien komerčných nárezových programov [16], [17], [18], [19]

V tejto práci bude testovaný program Simplify3D, ktorý podľa výrobcu obsahuje všetko, čo je potrebné pre prácu s 3D tlačiarňou. Simplify3D podporuje niekoľko stoviek 3D tlačiarní od rôznych výrobcov. [20] Program disponuje dvoma módmi nastavení parametrov. V základnom móde je možné nastaviť iba tlačový profil, materiál, kvalitu tlače, hustotu výplne a generovanie raftu a podpôr. Pri zapnutí pokročilého módu je však možné nastaviť veľké množstvo parametrov. [21]

2.5.2

2.5.3

2.5

2.5.1

#### **2.5.4 Rozdiely v nastaveniach narezových programov**

Jednotlivé programy sa odlišujú okrem iného dostupnými funkciami.

| <b>Názov</b>            | <b>Firma</b>              | <b>Druh</b><br>programu | Vybraná charakteristická<br>funkcia       |  |  |  |
|-------------------------|---------------------------|-------------------------|-------------------------------------------|--|--|--|
| Slic3r Prusa<br>Edition | Prusa<br>Research         | Proprietárny            | Hladká premenná výška vrstvy              |  |  |  |
| <b>MakerBot Print</b>   | <b>MakerBot</b>           | Proprietárny            | MinFill - funkcia minimalizácie<br>výplne |  |  |  |
| FlashPrint              | FlashForge<br>Corporation | Proprietárny            | Externé/interné vyrovnanie                |  |  |  |
| Craftware               | Craftunique               | Proprietárny            | Interaktívna správa podpôr                |  |  |  |
| <b>MatterControl</b>    | <b>MatterHackers</b>      | Vol'ne<br>dostupný      | Textové oznámenie pod<br>dokončení tlače  |  |  |  |
| Simplify3D              | Simplify3D                | Komerčný                | Dynamická regulácia prietoku              |  |  |  |

**Tab. 3** Charakteristické funkcie programov [22], [14], [23], [24], [25], [20]

Tab. 3 zobrazuje prehľad funkcií, ktoré sú charakteristické pre dané nárezové programy. Je v nej tiež uvedená príslušnosť daného programu k jednej z troch skupín nárezových programov.

Väčšina funkcií v komerčnom nárezovom programe Simplify3D sa zhoduje s funkciami bežného proprietárneho programu FlashPrint, avšak niektoré funkcie sú dostupné iba v jednom z týchto programov. Vybrané rozdielne funkcie a ich vplyv na rozmerovú presnosť výtlačkov:

#### Dynamická regulácia prietoku

Väčšina 3D tlačiarní má nemennú veľkosť trysky, takže tlač prvkov, ktoré majú polovičnú alebo 1,5-krát väčšiu šírku, ako je veľkosť trysky si vyžaduje špeciálnu pozornosť. [26] Rohy a hrany, ktoré sú v 3D modely ostré, v skutočnosti vyzerajú tupé. [27]

Nárezový program Simplify3D vo svojej najnovšej verzii 4.0 ponúka novú funkciu, ktorá by mala umožniť tlačenie menších tvarov, než bolo možné doposiaľ. To je dosiahnuté vďaka automatickej dynamickej regulácii prietoku. Vďaka tomu je možné dosahovať lepšej kvality tlače malých, špicatých alebo ostrých hrán. [20] Je ale potrebné zmeniť predvolené nastavenie vonkajšieho typu tenkých stien na extrúziu jednovláknových stien. Toto nastavenie povolí programu generovanie stien, ktorých tlač s obyčajnými obvodovými vláknami by nebola možná. [26]

Nastavenie poradia tlače obvodových vlákien

Pomocou programu Simplify3D je možné nastavenie poradia tlače obvodových vlákien. [21]

Menší priemer negatívnych valcových prvkov je spôsobený tým, že pri tlačení pozdĺž krivky je viac materiálu ukladaného na konkávnej strane krivky. [28] Pri tlačení, začínajúcom vnútorným vláknom a končiacim vonkajším, vzniká

kvalitnejší vonkajší povrch výtlačku. Naopak pri použití nastavenia zvonka-dnu dochádza k zlepšeniu rozmerovej presnosti dier. [29]

Premenná výška vrstvy

Táto funkcia je dostupná v programe FlashPrint. [13]

Výtlačok je tvorený vrstvami ukladanými na seba. Ak je výška vrstvy príliš veľká, tak dochádza k vytvoreniu tzv. schodov. Schody sa výraznejšie prejavujú so zvyšujúcim sa uhlom medzi nominálnou plochou a vertikálnym smerom. Ak ja však výška vrstvy príliš malá, tak to má výrazný vplyv na predĺženie času tlače. [30] Preto je dôležité nastavenie optimálnej výšky vrstvy a táto funkcia ju umožňuje lineárne meniť medzi určenými výškovými bodmi. [13]

#### **2.6 Chyby tlače v dôsledku nastavenia procesných parametrov** 2.6

#### **2.6.1 Dodávanie príliš malého množstva plastu (tzv. under-extrusion)**

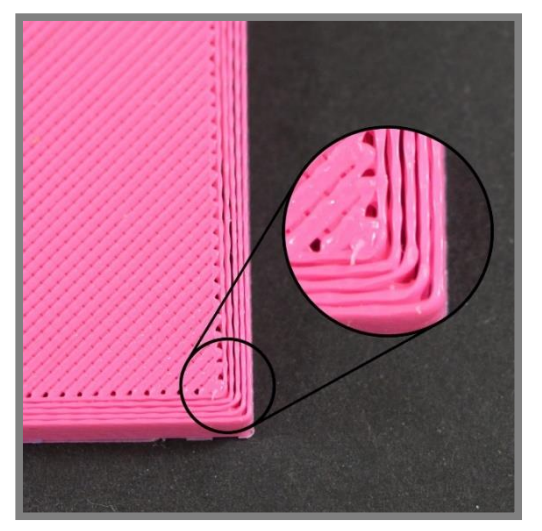

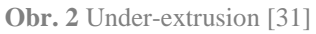

Medzi najbežnejšie príznaky patria nechcené medzery vo vytlačenom predmete a tenké alebo dokonca chýbajúce vrstvy.

Táto chyba nastáva, ak tlačiareň nedodáva dostatočné množstvo stavebného materiálu pre tlač. Riešením môžu byť nasledujúce zmeny:

- Správne nastavenie priemeru struny
- Zvýšenie násobiteľa extrúzie [27]

2.6.1

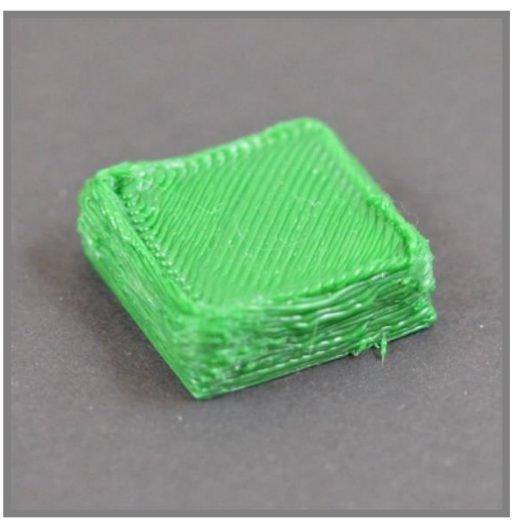

**2.6.2 Dodávanie príliš veľkého množstva plastu (tzv. over-extrusion)**

**Obr. 3** Over-extrusion [31]

Prejavuje sa prebytkom materiálu na povrchu vytlačeného predmetu.

Tento jav nastáva, keď tlačiareň dodáva väčšie množstvo stavebného materiálu, než je potrebné. Zamedziť vzniku tejto chyby tlače je možné nasledujúcimi zmenami:

- Správne nastavenie násobiteľa extrúzie
- Zníženie nastavenia prietoku [27]

**2.6.3 Odlepovanie predmetu od podložky (tzv. warping)**

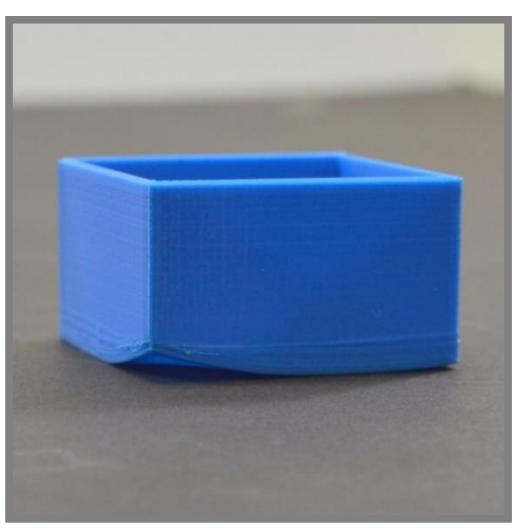

**Obr. 4** Warping [31]

Hlavným dôvodom vzniku tohto problému je zmršťovanie plastov pri ich chladnutí. [31]

Tento problém nastáva, keď vyššie položené vrstvy tlačeného predmetu chladnú rýchlejšie, ako nižšie vrstvy. Warping sa často vyskytuje v miestach tzv. previsov. Previs je časť predmetu, ktorá vyčnieva zo základne s malým uhlom. Tento problém môžu vyriešiť nasledujúce zmeny:

- Zníženie teploty podložky
- Zníženie otáčok ventilátoru (pri tlači PLA)
- Použitie podpôr v miestach previsov [11]

#### **2.6.4 Delaminácia (tzv. splitting)**

**Obr. 5** Splitting [11]

Ide o podobnú chybu, ako je vyššie spomínaný warping. K uvoľneniu však v tomto prípade dochádza medzi jednotlivými vrstvami.

Táto chyba vzniká, ak sú nižšie vrstvy ochladzované rýchlejšie, ako vyššie položené. Často je spôsobená použitím draftov. Tento problém môžu vyriešiť nasledujúce zmeny:

- Správne nastavenie teploty trysky
- Správne nastavenie teploty podložky
- Zníženie rýchlosti tlače
- Obmedzenie použitia draftov [11]

2.6.4

#### **2.6.5 Vytekanie vlákna pri prechode (tzv. stringing)**

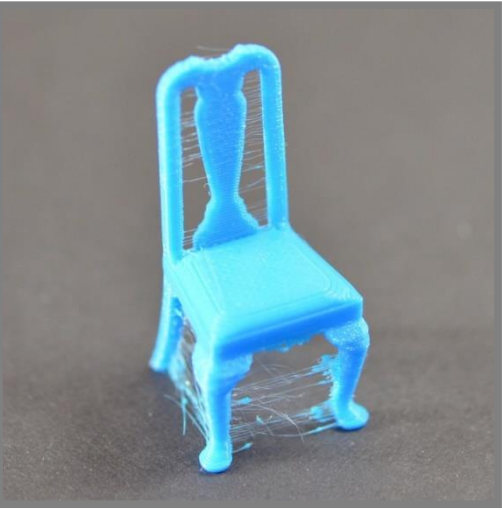

**Obr. 6** Stringing [31]

Jedná sa o zanechávanie jemných vlákien plastu medzi jednotlivými časťami tlačeného modelu.

Chyba je spôsobená vytekaním plastu z trysky, pri prechode hlavy medzi miestami, kde je vlákno umiesťované. [31] Riešením môžu byť nasledujúce zmeny:

- Zapnutie retrakcie
- Zvýšenie minimálnej dĺžky prechodu pred začatím retrakcie [27]

# **All3DF**

#### **2.6.6 Výstupky a zvlnenie povrchu (tzv. ringing)**

**Obr. 7** Ringing [27]

Táto vizuálne ľahko prehliadnuteľná chyba sa prejavuje zvlnením povrchu tlačeného predmetu, pričom jej pozícia a závažnosť sa môžu meniť.

Zvlnenie povrchu bežne spôsobujú vibrácie a vysoká rýchlosť (resp. zrýchlenie) tlače. Príčinou je zvyčajne jeden z týchto faktorov, no najbežnejšie ide o kombináciu oboch. Túto chybu môžu vyriešiť nasledujúce zmeny:

- Zníženie rýchlosti tlače
- Správne nastavenie zrýchlenia a trhnutia (tzv. jerk) [27]

#### **2.6.7 Prevísanie vlákien (tzv. sagging)**

2.6.7

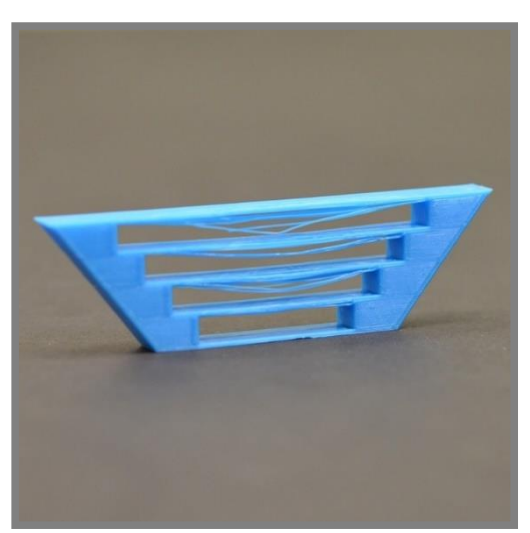

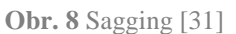

Tento problém nastáva, keď sa vlákno vychádzajúce z trysky neochladzuje dostatočne rýchlo na to, aby utvorilo dostatočnú podporu pre ďalšie vrstvy.

- Sagging sa vyskytuje v dvoch prípadoch:
	- Premosťovanie veľkých medzier
	- Predmet má vysokú teplotu

Tento problém môžu vyriešiť nasledujúce zmeny:

- Zníženie teploty podložky
- Správne nastavenie rýchlosti tlače
- Zvýšenie otáčok ventilátoru (pri tlači PLA)
- Zvýšenie počtu vlákien tvoriacich plášť
- Zvýšenie počtu vrchných vrstiev
- Správne použitie podpôr [11]

#### **2.6.8 Diery a medzery v horných plných vrstvách**

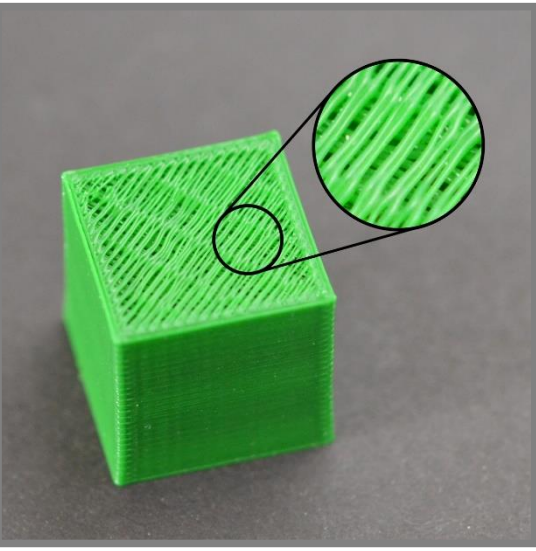

**Obr. 9** Diery a medzery v horných plných vrstvách [31]

Táto chyba je spôsobená používaním výplne modelu. Prejavuje sa otvormi v hornej plnej vrstve. Môže byť tiež následkom vyššie popísanej chyby, dodávania príliš malého množstva plastu (tzv. under-extrusion).

Tento problém môžu vyriešiť nasledujúce zmeny:

- Zvýšenie počtu horných plných vrstiev
- Zvýšenie hustoty výplne [31]

#### **2.6.9 Rozmerové nepresnosti**

Presnosť výtlačkov je veľmi dôležitá pri skladaní jednotlivých súčastí do zostáv. Rozmerové nepresnosti výtlačku môžu byť spôsobené veľkým množstvom faktorov. Príčinou býva najčastejšie:

- Nastavenia prvej vrstvy
- Dodávanie príliš veľkého alebo malého množstva plastu
- Konštantná rozmerová chyba
- Narastajúca rozmerová chyba [31]

# **3 ANALÝZA PROBLÉMU A CIEĽ PRÁCE**

#### **3.1 Analýza problému**

Okrem samotnej 3D tlačiarne a použitého stavebného materiálu sú mechanické vlastnosti, kvalita povrchu, rozmerová a geometrická presnosť závislé iba na nastavení procesných parametrov v nárezovom programe. Pre funkčnosť strojných súčastí je kľúčové dodržanie rozmerových a geometrických tolerancií. Z tohto dôvodu je dôležité správne zvolenie parametrov tlače.

Väčšina výrobcov 3D tlačiarní k nim zadarmo poskytuje proprietárny nárezový program. Často tieto programy neobsahujú také množstvo nastavení, ako komerčné nárezové programy. Niektoré proprietárne nárezové programy však naopak môžu disponovať niektorou z funkcií, ktorá v komerčnom programe nemusí byť k dispozícií. Niektoré z rozdielnych funkcií, dostupných iba v jednom z programov však môžu mať veľký vplyv na výslednú rozmerovú presnosť výtlačkov. Z tohto dôvodu je dôležité experimentálne overenie ich funkčnosti. Zvýšenie presnosti výtlačkov by mohlo viesť k použitiu stolových FDM tlačiarní pri výrobe strojných súčastí a zabezpečeniu ich funkčnosti v zostavách.

Boli nájdené rozdielne funkcie medzi jednotlivými programami, ktoré majú podľa dostupných informácií výrazný vplyv na rozmerovú a geometrickú presnosť výtlačkov. Vytvorené budú experimenty, ktoré budú mať za úlohu vplyv týchto funkcií overiť. Nakoniec budú získané výsledky vyhodnotené a bude stanovený záver.

#### **3.2 Cieľ práce**

Hlavným cieľom je objasniť vplyv prípravy dát pre 3D tlač rôznymi programami pomocou 3D optickej digitalizácie. Dielčie ciele bakalárskej práce:

- Rešerš
- Vymedzenie sledovaných parametrov
- Návrh experimentov a časový plán
- Realizácia experimentov a vyhodnotenie

3.1

3.2

### **4 MATERIÁL A METÓDY**

Tlač testovacích modelov prebehne pomocou tlačiarne FlashForge Dreamer. Ako stavebný materiál bude použité vlákno vyrobené z kyseliny polymliečnej (PLA). Následne budú výtlačky 3D opticky digitalizované pomocou skeneru ATOS Triple Scan a budú skúmané v programe GOM Inspect. Nakoniec budú vyhodnotené výsledky a stanovený záver. Tab. 4 zobrazuje časový plán vypracovania práce.

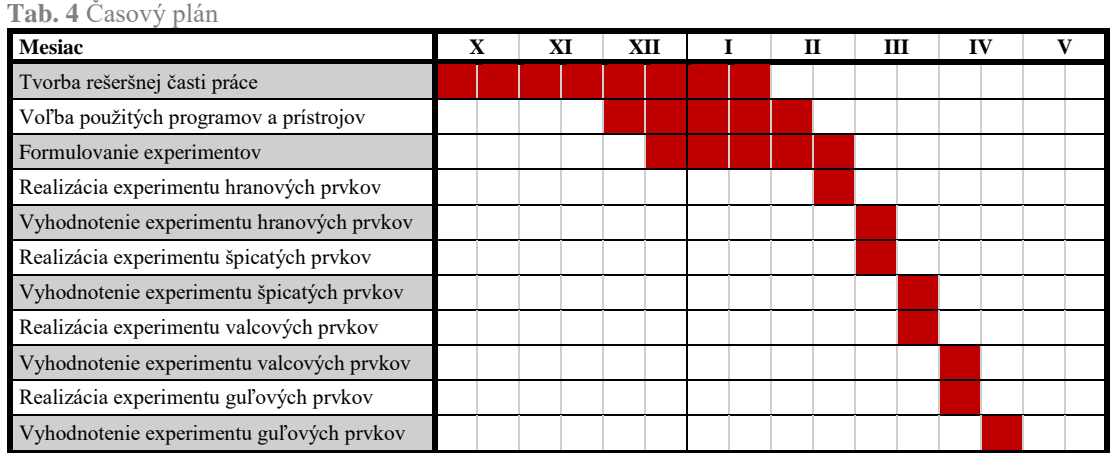

#### **4.1 Materiál**

#### **4.1.1 Kyselina polymliečna (PLA)**

PLA je predstaviteľom biologicky rozložiteľných plastov. Tento materiál je vyrábaný z kukurice alebo zemiakov. Pre tlač PLA nie je potrebná vyhrievaná podložka. Jej vhodné použitie však môže pomôcť zvýšiť kvalitu vyhotovenia tlačeného predmetu. Pri tlači sa z PLA uvoľňuje vôňa podobná opekanej kukurici.

- Teplota tlače: 160 220 °C [32]
- Pevnosť v ťahu: 37 MPa
- $\bullet$  Tažnosť: 6 %
- Modul pružnosti: 4 GPa
- $\bullet$  Hustota: 1,3 g/cm2
- Teplota topenia:  $173 \text{ °C}$
- Biologická rozložiteľnosť: Áno, za správnych podmienok
- Teplota skleného prechodu: 60 °C [33]

Mechanické vlastnosti súčastí vytlačených z PLA výrazne ovplyvňuje niekoľko parametrov, medzi ktoré patria:

- Výška vrstvy
- Rýchlosť tlače
- Orientácia tlače

Medza pevnosti v ťahu sa zvyšuje, so zmenšujúcou sa výškou vrstvy a znižujúcou sa rýchlosťou tlače. Toto je spôsobené vyšším počtom vrstiev a silnejšími väzbami medzi nimi. [34]

#### **4.1.2 Použité vlákno**

V tejto práci bude, ako stavebný materiál používané vlákno Easy PLA gray, od firmy Fiberlogy.

**Tab. 5** Parametre použitého vlákna [35]

| <b>Parameter</b>        | Hodnota                                                                                                    |
|-------------------------|----------------------------------------------------------------------------------------------------|
| Hmotnosť struny         | $0,85 \text{ kg}$                                                                                                    |
| Teplota tlače           | $200 °C - 220 °C$                                                                                                    |
| Teplota podložky        | 50 °C – 70 °C (vyhrievanie nie je nutné<br>pre špeciálne typy podložiek alebo pri<br>použití prostriedkov zvyšujúcich<br>priľnavosť podložky) |
| Tolerancia priemeru     | $+/-$ 0,02 mm                                                                                                    |
| Tolerancia kruhovitosti | $+0.01$ mm                                                                                                    |

#### **4.2 Prístroje**

#### **4.2.1 3D skener**

Pre optickú digitalizáciu modelov bude použitý ATOS III Triple Scan. Tento optický skener je vyvinutý spoločnosťou GOM. Jedná sa o zariadenie, ktoré je schopné vytvárať rýchlo, presne a s vysokým rozlíšením 3D model reálneho telesa. Pomocou projektoru, ktorý pracuje s technológiou modrého svetla, sú premietané vzory (tzv. fringe patterns) na povrch predmetu. Projektor sa nachádza v strednej časti zariadenia a fotoaparáty, pomocou ktorých je snímaný povrch sú umiestnené po jeho stranách (viď. Obr. 10).

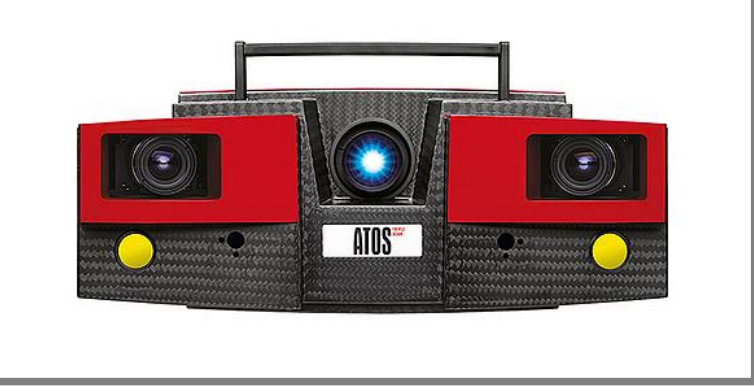

**Obr. 10** Skener ATOS III Triple Scan [36]

Body povrchu 3D modelu je možné vypočítať pomocou zaznamenania troch rôznych priesečníkov jednotlivých lúčov. Táto technológia je výhodná hlavne pri zaznamenávaní povrchov s vrubmi a reflexných povrchov. [36] Presnosť tohto zariadenia je vhodná pre aplikáciu v experimentoch vykonaných v rámci tejto práce.

Parametre použitej konfigurácie senzoru ATOS III Triple Scan, ktoré sú uvedené v katalógu prístroja, sú vidieť v Tab. 6.

4.1.2

4.2

4.2.1

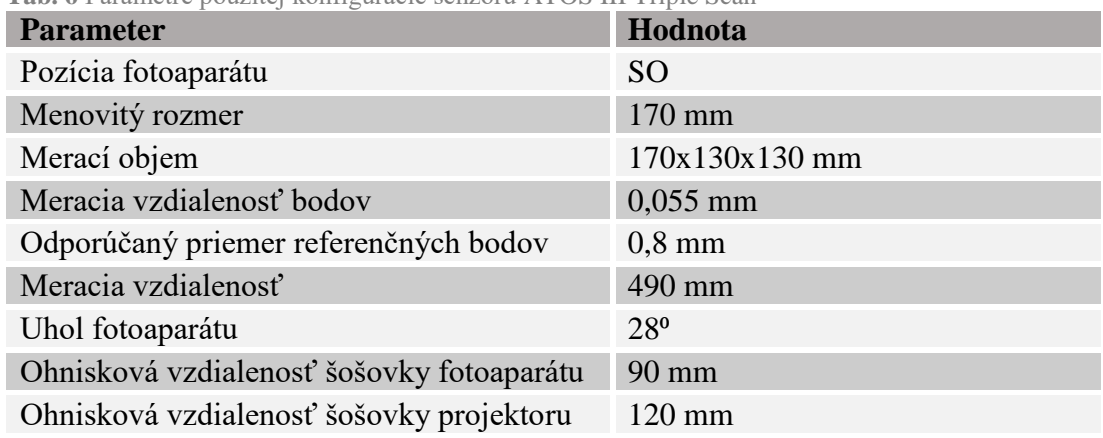

**Tab. 6** Parametre použitej konfigurácie senzoru ATOS III Triple Scan

Použité budú referenčné body s priemerom 0,8 mm, ktoré sú v katalógu uvedené, ako odporúčané. Tieto body budú aplikované na rovné plochy skenovaných modelov, podložky a v prípade potreby tiež referenčných predmetov. Skener bude umiestnený na polohovateľnom statíve a skenovaný model bude pomocou plastelíny pripevnený na automatizovanom rotačnom podstavci. Proces skenovania bude ovládaný pomocou programu GOM Inspect V8.

#### **4.2.2 3D tlačiareň**

Pri experimentoch bude používaná tlačiareň Dreamer od firmy FlashForge. Dreamer je karteziánska stolová tlačiareň, ktorá disponuje dvomi tlačovými tryskami. Ako proprietárny nárezový program k tejto tlačiarni slúži program FlashPrint. [37] Použitá tlačiareň disponuje firmvérom vo verzii: v2.5 20171222. V Tab. 7 sú uvedené vybrané technické špecifikacie tohto zariadenia.

| <b>Parameter</b>                 | Hodnota            |
|----------------------------------|--------------------|
| Priemer vlákna                   | $1,75$ mm          |
| Priemer trysky                   | $0,4$ mm           |
| Rozmery stavebného priestoru     | 230 x 150 x 140 mm |
| Rozlíšenie vrstvy                | $100 - 500 \mu m$  |
| Polohovacia presnosť v rovine XY | $11 \mu m$         |
| Polohovacia presnosť v ose Z     | $2,5 \mu m$        |

**Tab. 7** Technické špecifikácie tlačiarne FlashForge Dreamer [37]

Poloha tlačovej podložky bude kalibrovaná pomocou papierovej vizitky o hrúbke približne 0,4 mm. Na tlačovú podložku bude nalepená vysokoteplotná maskovacia páska, na ktorú bude nanesené tyčinkové lepidlo na papier. Tieto úpravy tlačovej podložky prispejú dobrému priľnutiu tlačeného modelu na podložku.

#### **4.3 Programy**

#### **4.3.1 CAD program**

Za účelom vytvorenia testovacích 3D modelov bude použitá študentská verzia softvéru Inventor Professional 2018, od firmy Autodesk.

#### **4.3.2 Inšpekčný program**

Za účelom inšpekcie vytlačených testovacích modelov bude použitý program GOM Inspect 2017. GOM Inspect umožňuje spracovanie dát získaných pomocou rôznych metód 3D skenovania. Je využívaný hlavne na vývoj nových produktov, kontrolu kvality a výroby. 3D mračná bodov zachytené pomocou skeneru sú v tomto softvére prevedené na 3D siete skúmaných modelov, pomocou algoritmov zohľadňujúcich krivosť povrchu a tiež toleranciu odchýlky od originálnej plochy. Vytvorená polygonálna sieť môže byť pomocou tohto programu ďalej upravovaná. Je možné porovnávať 3D sken s technickým výkresom. Dostupné sú tiež všetky štandardné funkcie potrebné pre ustavenie 3D skenu na pôvodný CAD model, čo umožňuje ich následné porovnanie.

Program GOM Inspect bol testovaný a certifikovaný ústavmi PTB a NIST a je zaradený do kategórie 1, ktorá predstavuje kategóriu s najmenšími odchýlkami nameraných hodnôt. [38]

#### **4.4 Návrh experimentov**

Boli vybrané tri rozdielové funkcie jednotlivých nárezových programov. Pre overenie ich funkčnosti budú vytvorené štyri experimenty. Ciele a individuálny postup jednotlivých experimentov bude uvedený ďalej. Jednotlivé experimenty začínajú spoločným postupom:

- Testovacie modely, pre účely jednotlivých experimentov budú vytvorené pomocou programu Autodesk Inventor Professional 2018. Následne bude tento model uložený vo formáte .stl (pre ďalšie spracovanie v nárezových programoch), pričom bude nastavené vysoké rozlíšenie.
- Z modelu (v .stl formáte) budú pomocou nárezových programov FlashPrint a Simplify3D vytvorené g-kódy, pri použití uvedených východiskových nastavení procesných parametrov.

Východiskové nastavenia parametrov vychádzajú z predvoleného štandardného tlačového profilu v programe FlashPrint 3.22.0, pre tlačiareň FlashForge Dreamer a materiál PLA. Zmenený bude vzor výplne na čiarový. Dôvodom je šetrnosť tlače tohto vzoru voči 3D tlačiarni. Taktiež bude vypnuté generovanie podpôr. Kompletné východiskové nastavenia parametrov pre program FlashPrint sú uvedené v Prílohe 2.

Pre program Simplify3D platia rovnaké východiskové nastavenia procesných parametrov, ako pre program FlashPrint. Tento program však disponuje množstvom nastavení, ktoré v programe FlashPrint nie sú dostupné. Tieto parametre budú teda nastavené na hodnoty, ktoré sú súčasťou štandardného tlačového profilu, pre tlačiareň FlashForge Dreamer a materiál 4.3

4.3.1

4.3.2

PLA, programu Simplify3D. Kompletné východiskové nastavenia parametrov pre program Simplify3D sú uvedené v Prílohe 3.

Vo všetkých experimentoch budú používané uvedené východiskové nastavenia pre daný program, ktoré však budú v rámci jednotlivých experimentov pozmenené. Tieto zmeny budú uvedené vždy v popise daného experimentu, pri každom z vygenerovaných g-kódov individuálne.

- Tlač testovacích modelov (vytvorených g-kódov) pomocou 3D tlačiarne FlashForge Dreamer.
- Optická digitalizácia jednotlivých výtlačkov pomocou skeneru ATOS Triple Scan. Pomocou programu GOM Inspect V8 bude mračno bodov polygonizované pri nastavení, ktoré je uvedené v popise jednotlivých experimentov.

V popise jednotlivých experimentov je tiež uvedené individuálne pokračovanie, nasledujúce po vykonaní tohto postupu.

#### **4.4.1 Dynamická regulácia prietoku pri hranových prvkoch**

#### Cieľ experimentu

Cieľom je kvantifikovanie rozdielov vo výslednej rozmerovej presnosti výtlačkov (hranové prvky), pri využití automatickej funkcie dynamickej regulácie prietoku, dostupnej v komerčnom nárezovom programe Simplify3D. Predpokladom je, že táto funkcia by mala zvýšiť rozmerovú presnosť najužšej časti hrany. Program FlashPrint nedisponuje podobnou funkciou. Sledovaný bude tiež vplyv generovania g-kódov pomocou jednotlivých programov na presnosť spodnejších častí navrhnutého testovacieho modelu.

#### Charakteristické nastavenia parametrov jednotlivých g-kódov

| Označenie g-<br>kódu | <b>Parameter</b>                       | Hodnota parametru                      | Počet<br>výtlačkov |
|----------------------|----------------------------------------|----------------------------------------|--------------------|
| Simplify3D_10%       | Vonkajší typ tenkých<br>stien          | Extrúzia<br>jednovláknových stien<br>3 |                    |
|                      | Povolený presah<br>obvodových vlákien  | 10 %                                   |                    |
| Simplify3D_30%       | Vonkajší typ tenkých<br>stien          | Extrúzia<br>jednovláknových stien      | 3                  |
|                      | Povolený presah<br>obvodových vlákien  | 30 %                                   |                    |
| FlashPrint_10%       | Maximálny presah<br>obvodových vrstiev | 10 %                                   | 3                  |
| FlashPrint 30%       | Maximálny presah<br>obvodových vrstiev | 30 %                                   | 3                  |

**Tab. 8** Parametre - Dynamická regulácia prietoku pri hranových prvkoch

Počet výtlačkov je stanovený za účelom získania dostatočného množstva dát, pre následné štatistické vyhodnotenie experimentu.

Testovací model

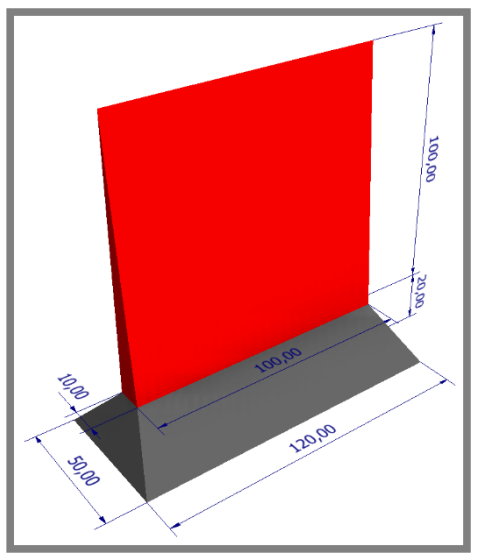

**Obr. 11** Model - hranový prvok

Testovací model sa skladá zo základne (šedá) a z testovanej hrany (červená). Základňa slúži na uľahčenie pripevnenia výtlačku na rotačný podstavec (pri skenovaní) a vytvorenie plochy, na bočnej strane modelu, na ktorú budú umiestnené referenčné body pri následnom skenovaní. Zároveň základňa obmedzuje vplyv chýb spojených s tlačou najspodnejších vrstiev.

Jednotlivé časti modelu sú farebne odlíšené výhradne kvôli popisu.

Postup vyhodnocovania experimentu v programe GOM Inspect

- Polygonizácia mračna bodov, pri štandardnom nastavení detailov v programe GOM Inspect V8 a zacelenie referenčných bodov.
- Importovanie pôvodného modelu a príslušného 3D skenu do nového projektu programu GOM Inspect 2017.
- Vytvorenie globálneho ustavenia pomocou funkcie Prealignment.
- Porovnanie povrchov 3D skenu a pôvodného modelu v desiatich výškových podintervaloch testovanej časti modelu, o výške 10 mm.
- Porovnanie celého povrchu testovanej časti 3D skenu a pôvodného modelu.
- Zistenie výšky (súradnica Z) najvyššieho dosiahnutého bodu.

Výstupy analýzy pomocou programu GOM Inspect

- Priemerná hodnota smerodajnej odchýlky všetkých bodov 3D skenu od povrchu CAD modelu v jednotlivých výškových podintervaloch,
- Priemerná hodnota vzdialenosti všetkých bodov 3D skenu od povrchu CAD modelu v jednotlivých výškových podintervaloch,
- Priemerná hodnota smerodajnej odchýlky všetkých bodov 3D skenu od povrchu CAD modelu na celom povrchu testovanej časti modelu,
- Priemerná hodnota vzdialenosti všetkých bodov 3D skenu od povrchu CAD modelu na celom povrchu testovanej časti modelu,
- Hodnota maximálnej dosiahnutej výšky 3D skenu.

#### **4.4.2 Dynamická regulácia prietoku pri špicatých prvkoch**

#### Cieľ experimentu

Cieľom je kvantifikovanie rozdielov vo výslednej rozmerovej presnosti výtlačkov (špicaté prvky), pri využití automatickej funkcie dynamickej regulácie prietoku, dostupnej v komerčnom nárezovom programe Simplify3D. Predpokladom je, že táto funkcia by mala zvýšiť rozmerovú presnosť najužšej časti špicatého prvku. Program FlashPrint nedisponuje podobnou funkciou. Sledovaný bude tiež vplyv generovania gkódov pomocou jednotlivých programov na presnosť spodnejších častí navrhnutého testovacieho modelu.

#### Charakteristické nastavenia parametrov jednotlivých g-kódov

| Označenie<br>g-kódu | <b>Parameter</b>                             | Hodnota parametru                 | Počet<br>výtlačkov |  |
|---------------------|----------------------------------------------|-----------------------------------|--------------------|--|
| Simplify3D          | Vonkajší<br>tenkých<br>typ<br>stien          | Extrúzia<br>jednovláknových stien |                    |  |
|                     | Povolený<br>presah 30%<br>obvodových vlákien |                                   |                    |  |
|                     | Minimálna dĺžka výplne                       | $0 \text{ mm}$                    |                    |  |
| FlashPrint          | Maximálny<br>presah<br>obvodových vrstiev    | 30%                               | 3                  |  |

**Tab. 9** Parametre - Dynamická regulácia prietoku pri špicatých prvkoch

Počet výtlačkov je stanovený za účelom získania dostatočného množstva dát, pre následné štatistické vyhodnotenie experimentu.

#### Testovací model

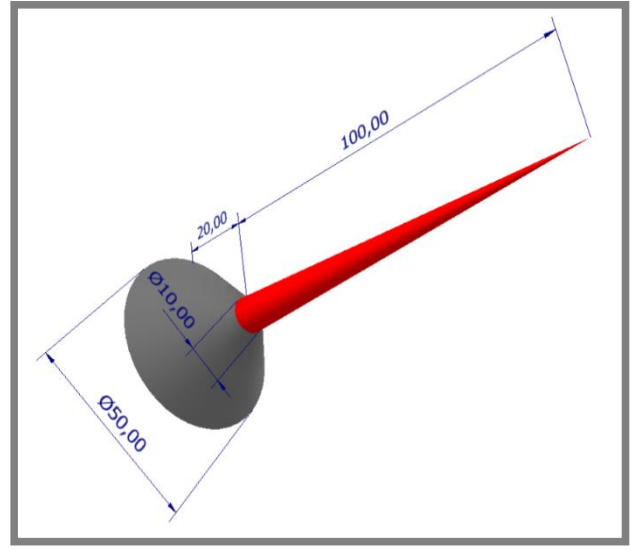

**Obr. 12** Model – špicatý prvok

Testovací model sa skladá zo základne (šedá) v tvare zrezaného kužeľu a na ňom umiestneného testovaného kužeľu (červená). Základňa slúži na uľahčenie pripevnenia výtlačku na rotačný podstavec (pri skenovaní) a zároveň obmedzuje vplyv chýb spojených s tlačou najspodnejších vrstiev.

Jednotlivé časti modelu sú farebne odlíšené výhradne kvôli popisu.

Postup vyhodnocovania experimentu v programe GOM Inspect

- Polygonizácia mračna bodov, pri štandardnom nastavení detailov v programe GOM Inspect V8 a zacelenie referenčných bodov.
- Importovanie pôvodného modelu a príslušného 3D skenu do nového projektu programu GOM Inspect 2017.
- Vytvorenie globálneho ustavenia pomocou funkcie Prealignment.
- Porovnanie povrchov 3D skenu a pôvodného modelu v desiatich výškových podintervaloch testovanej časti modelu, o výške 10 mm.
- Porovnanie celého povrchu testovanej časti 3D skenu a pôvodného modelu.
- Zistenie výšky (súradnica Z) najvyššieho dosiahnutého bodu.

Výstupy analýzy pomocou programu GOM Inspect

- Priemerná hodnota smerodajnej odchýlky všetkých bodov 3D skenu od povrchu CAD modelu v jednotlivých výškových podintervaloch,
- Priemerná hodnota vzdialenosti všetkých bodov 3D skenu od povrchu CAD modelu v jednotlivých výškových podintervaloch,
- Priemerná hodnota smerodajnej odchýlky všetkých bodov 3D skenu od povrchu CAD modelu na celom povrchu testovanej časti modelu,
- Priemerná hodnota vzdialenosti všetkých bodov 3D skenu od povrchu CAD modelu na celom povrchu testovanej časti modelu,
- Hodnota maximálnej dosiahnutej výšky 3D skenu.

#### **4.4.3 Poradie tlače obvodových vlákien**

#### Cieľ experimentu

Cieľom je kvantifikovanie rozdielov vo výslednej rozmerovej a geometrickej presnosti výtlačkov (valcové diery), pri využití nastavenia poradia tlačenia vonkajších vlákien na zvonku-dovnútra, dostupného v komerčnom nárezovom programe Simplify3D. Predpokladom je, že toto nastavenie by malo zvýšiť rozmerovú presnosť negatívnych valcových prvkov. [29] Pomocou proprietárneho programu FlashPrint naopak nie je možné nastavenie poradia tlačenia vonkajších vlákien. Nemenným nastavením programu FlashPrint je poradie zvnútra-von. Sledovaný bude tiež vplyv tohto nastavenia na rozmerovú a geometrickú presnosť pozitívnych valcových prvkov.

Charakteristické nastavenia parametrov jednotlivých g-kódov

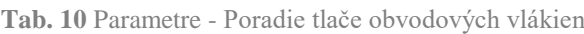

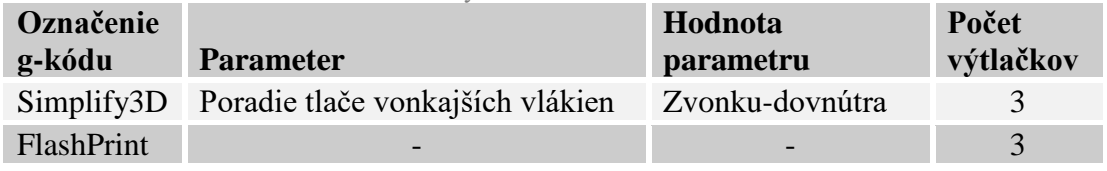

Počet výtlačkov je stanovený za účelom získania dostatočného množstva dát, pre následné štatistické vyhodnotenie experimentu.

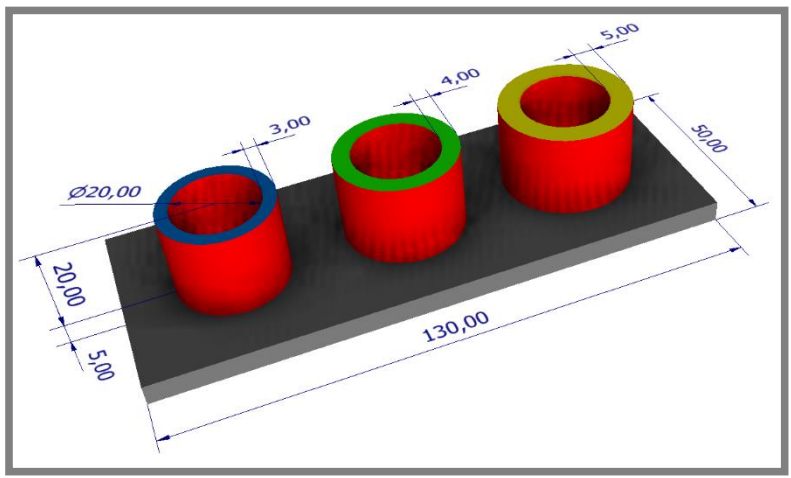

Testovací model

**Obr. 13** Model - valcové prvky

Testovací model sa skladá zo základne (šedá) v tvare kvádru a troch, na nej umiestnených, dutých valcov (modrá, zelená a žltá) s rovnakým vnútorným priemerom a rovnakou výškou. Osy valcov sú rovnobežné a hrúbky ich stien sa líšia. Červenou farbou sú označené valcové diery a pozitívne valcové plochy, teda všetky testované časti modelu. Základňa slúži na uľahčenie pripevnenia výtlačku na rotačný podstavec (pri skenovaní) a vytvorenie plôch, na ktoré budú umiestnené referenčné body pri následnom skenovaní. Zároveň základňa obmedzuje vplyv chýb spojených s tlačou najspodnejších vrstiev. Pomer vnútorného priemeru valcov a ich výšky je prispôsobený požiadavkám technológie použitého optického 3D skeneru.

Jednotlivé časti modelu sú farebne odlíšené výhradne kvôli popisu.

Postup vyhodnocovania experimentu v programe GOM Inspect

- Polygonizácia mračna bodov, pri štandardnom nastavení detailov v programe GOM Inspect V8 a zacelenie referenčných bodov.
- Importovanie 3D skenu do nového projektu programu GOM Inspect 2017.
- Postupné zostrojenie všetkých testovaných valcových dier a pozitívnych valcových plôch, pomocou funkcie Fitting cylinder (Gaussovou metódou pre 3 sigma bodov).
- Zistenie priemerov jednotlivých zostrojených valcových plôch a ich porovnanie s nominálnymi hodnotami.
- Analýza valcovitosti jednotlivých zostrojených valcových plôch.

Výstupy analýzy pomocou programu GOM Inspect

- Odchýlky priemeru jednotlivých testovaných valcových plôch, od nominálnej hodnoty.
- Hodnoty valcovitosti jednotlivých testovaných valcových plôch.

#### **4.4.4 Premenná výška vrstvy**

4.4.4

#### Cieľ experimentu

Cieľom je kvantifikovanie rozdielov vo výslednej rozmerovej a geometrickej presnosti výtlačkov (guľové prvky), pri využití nastavenia premennej výšky vrstvy, dostupného v proprietárnom nárezovom programe FlashPrint. Predpokladom je, že toto nastavenie by malo zvýšiť rozmerovú presnosť krivkových plôch s rôznymi uhlami sklonu. Pomocou komerčného nárezového programu Simplify3D je možné nastavenie iba pevnej výšky vrstvy.

#### Charakteristické nastavenia parametrov jednotlivých g-kódov

| Označenie<br>g-kódu      | <b>Parameter</b>                         | Hodnota parametru     |    |     | Počet<br>výtlačkov |                |
|--------------------------|------------------------------------------|-----------------------|----|-----|--------------------|----------------|
| Simplify3D               | Základná výška vrstvy                    | $0,18$ mm             |    |     |                    | $\overline{4}$ |
| FlashPrint               | Režim výšky vrstvy                       | Pevná výška vrstvy    |    |     |                    |                |
| (pevná)                  | Výška vrstvy                             | $0,18$ mm             |    |     |                    | $\overline{4}$ |
| FlashPrint<br>(premenná) | Režim výšky vrstvy                       | Premenná výška vrstvy |    |     |                    |                |
|                          | Výška vrstvy                             | $0,18$ mm             |    |     |                    |                |
|                          | Výškový bod [mm]                         | 39,99                 | 40 | 60  | 80                 | 4              |
|                          | Percentuálna hodnota<br>výšky vrstvy [%] | 100                   | 50 | 100 | 50                 |                |

**Tab. 11** Parametre - Premenná výška vrstvy

Počet výtlačkov je stanovený za účelom získania dostatočného množstva dát, pre následné štatistické vyhodnotenie experimentu.

Testovací model

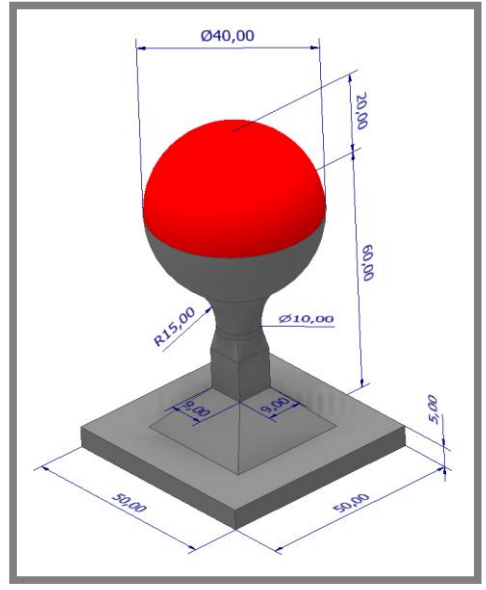

**Obr. 14** Model – guľový prvok

Testovací model sa skladá zo základne a podstavca (šedá), na ktorom je umiestnená guľa. Testovaná bude horná pologuľa (červená). Základňa slúži na uľahčenie pripevnenia výtlačku na rotačný podstavec (pri skenovaní) a zároveň obmedzuje vplyv chýb spojených s tlačou najspodnejších vrstiev. Podstavec slúži na lepší prístup 3D skeneru. Hranaté časti základne a podstavca sú prispôsobené pre umiestňovanie referenčných bodov pri následnom skenovaní.

Jednotlivé časti modelu sú farebne odlíšené výhradne kvôli popisu.
Postup vyhodnocovania experimentu v programe GOM Inspect

- Polygonizácia mračna bodov, pri detailnejšom nastavení v programe GOM Inspect V8 a zacelenie referenčných bodov.
- Importovanie pôvodného modelu a príslušného 3D skenu do nového projektu programu GOM Inspect 2017.
- Vytvorenie globálneho ustavenia pomocou funkcie Prealignment.
- Porovnanie povrchov 3D skenu a pôvodného modelu v piatich výškových podintervaloch testovanej časti modelu, o výške 4 mm.
- Porovnanie celého povrchu testovanej časti 3D skenu a pôvodného modelu.

Výstupy analýzy pomocou programu GOM Inspect

- Priemerná hodnota smerodajnej odchýlky všetkých bodov 3D skenu od povrchu CAD modelu v jednotlivých výškových podintervaloch,
- Priemerná hodnota vzdialenosti všetkých bodov 3D skenu od povrchu CAD modelu v jednotlivých výškových podintervaloch,
- Priemerná hodnota smerodajnej odchýlky všetkých bodov 3D skenu od povrchu CAD modelu na celom povrchu testovanej časti modelu,
- Priemerná hodnota vzdialenosti všetkých bodov 3D skenu od povrchu CAD modelu na celom povrchu testovanej časti modelu.

## **4.5 Realizácia experimentov**

#### **4.5.1 Príprava dát pre tlač**

Vytvorených bolo celkom 11 rôznych g-kódov. Niektoré rozdiely medzi jednotlivými g-kódmi boli viditeľné už pri vizualizácií v nárezovom programe. Vybrané rozdiely sú zobrazené na obrázkoch nižšie.

#### Dynamická regulácia prietoku plastu pri hranových prvkoch

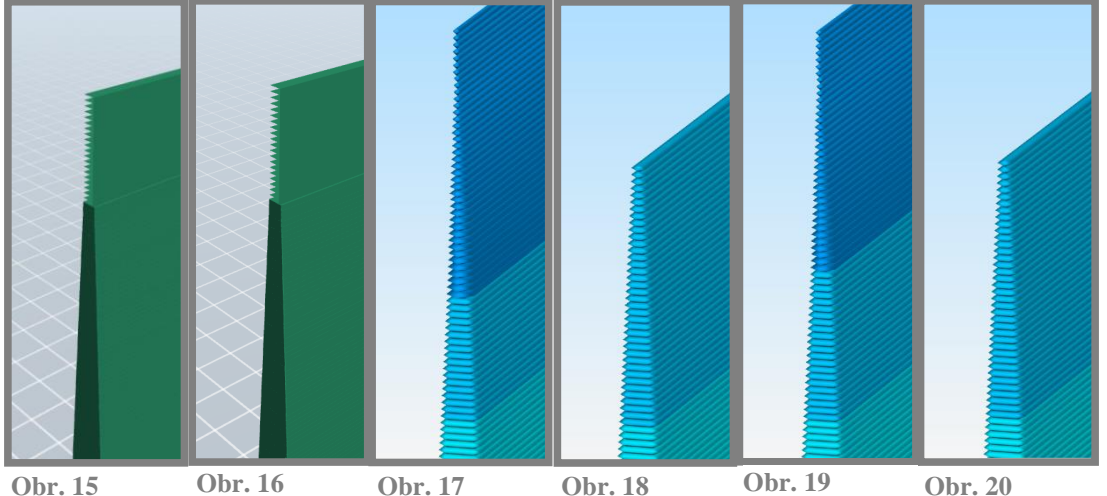

Vizualizácia g-Vizualizácia g-Vizualizácia g-Vizualizácia g-Vizualizácia gkódu hranového kódu hranového kódu hranového kódu hranového kódu hranového kódu hranového prvku - FlashPrint 10 % FlashPrint 30 % Simplify3D 10  $\%$ prvku - Simplify3D 10 Simplify3D 30  $\%$ prvku - Vizualizácia gprvku prvku - % (vypnuté) **Obr. 20**  prvku - Simplify3D 30 % (vypnuté)

Obrázky zobrazujú testovacie g-kódy (viď. Obr. 15, Obr. 16, Obr.17 a Obr. 19). Obr. 18 a Obr. 20 ukazujú rozdiely, pri prepnutí vonkajšieho typu tenkých stien z extrúzie jednovláknových stien na východiskový typ, iba obvodové vlákna. Program FlashPrint vygeneroval v oboch prípadoch zhodne 657 vrstiev (viď. Obr. 15 a Obr. 16). Pri nastavení jednovláknových stien vygeneroval program Simplify3D v oboch prípadoch zhodne 664 vrstiev (viď. Obr 17 a Obr. 19) a pri jeho vypnutí zhodne 644 vrstiev (viď Obr. 18 a Obr. 20). Obr. 18 a Obr. 20 sú určené výhradne pre demonštráciu vplyvu nastavenia. Ak by program vygeneroval celú výšku modelu, tak by pri danej výške vrstvy mal g-kód 666 vrstiev.

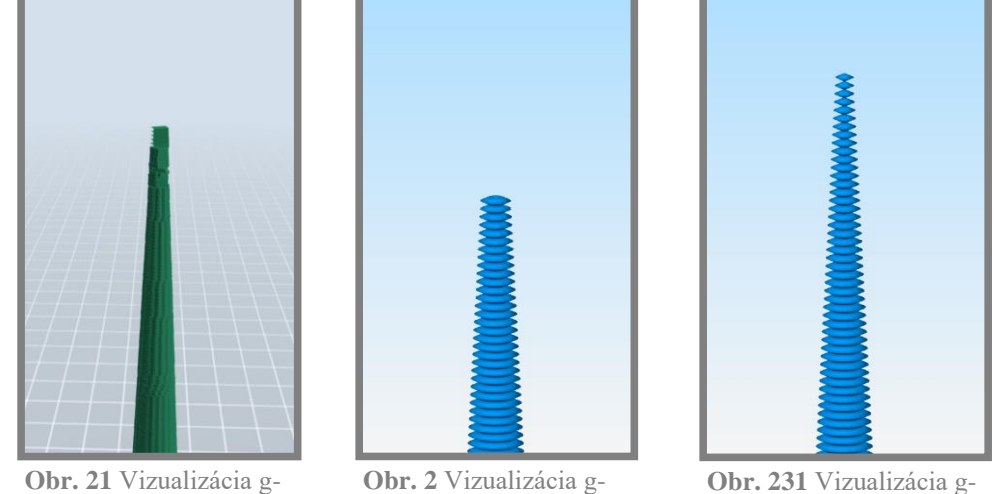

Dynamická regulácia prietoku plastu pri špicatých prvkoch

kódu špicatého prvku - FlashPrint

kódu špicatého prvku - Simplify3D

**Obr. 231** Vizualizácia gkódu špicatého prvku - Simplify3D (po vypnutí)

Obr. 21 a Obr. 22 zobrazujú testovacie g-kódy. Obr. 23 ukazuje rozdiel, pri prepnutí vonkajšieho typu tenkých stien z extrúzie jednovláknových stien na predvolený typ, iba obvodové vlákna. Program FlashPrint vygeneroval 634 vrstiev (viď. Obr. 21). Pri zapnutí nastavenia jednovláknových stien vygeneroval program Simplify3D 628 vrstiev (viď. Obr 22) a pri jeho vypnutí až 643 vrstiev (viď Obr. 23). Obr. 23 je určený výhradne pre demonštráciu vplyvu nastavenia. Ak by program vygeneroval celú výšku modelu, tak by pri danej výške vrstvy mal g-kód 666 vrstiev.

Poradie tlače obvodových vlákien

Neboli pozorované žiadne významné zmeny vo vizualizáciách jednotlivých programov.

#### Premenná výška vrstvy

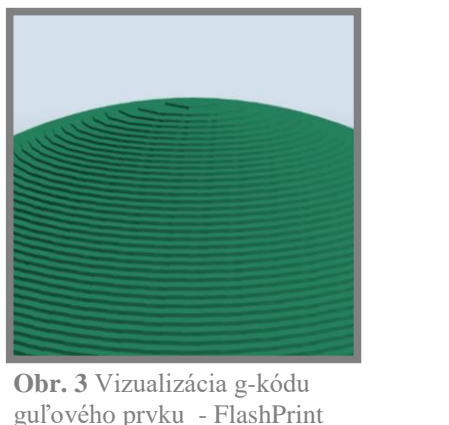

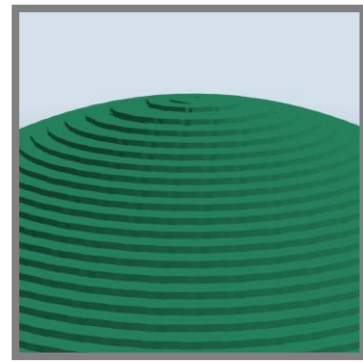

**Obr. 25** Vizualizácia g-kódu guľového prvku - FlashPrint (pevná)

Obr. 24 a Obr. 25 zobrazujú rozdiely vo vizualizáciách jednotlivých testovacích gkódov pripravených programom FlashPrint. Pri použití funkcie premennej výšky vrstvy, program FlashPrint vygeneroval 530 vrstiev. Pri pevnej výške vrstvy oba programy vygenerovali 444 vrstiev.

#### **4.5.2 Tlač testovacích modelov**

(premenná)

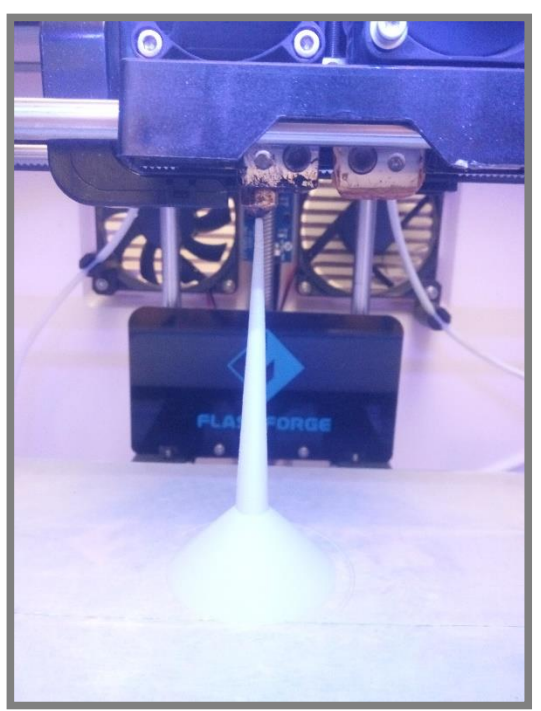

**Obr. 26** Tlač testovacích modelov

Vytlačených bolo celkovo 36 modelov, ktorých tlač trvala viac ako 85 hodín. Celý prehľad časov tlače a počtu výtlačkov je v Tab. 12.

| <b>Model</b>   | Označenie g-kódu      | Vypočítaný čas<br>tlače [min] | Počet výtlačkov |  |
|----------------|-----------------------|-------------------------------|-----------------|--|
| Hranový prvok  | Simplify3D_10%        | 220                           | 3               |  |
|                | Simplify3D_30%        | 220                           | 3               |  |
|                | FlashPrint_10%        | 234                           | 3               |  |
|                | FlashPrint_30%        | 234                           | 3               |  |
| Špicatý prvok  | Simplify3D            | 75                            | 3               |  |
|                | FlashPrint            | 55                            | 3               |  |
| Valcové prvky  | Simplify3D            | 124                           | 3               |  |
|                | FlashPrint            | 130                           | 3               |  |
| Guľový prvok   | Simplify3D            | 120                           | $\overline{4}$  |  |
|                | FlashPrint (pevná)    | 91                            | $\overline{4}$  |  |
|                | FlashPrint (premenná) | 102                           | $\overline{4}$  |  |
| <b>Celkom:</b> |                       | 5128                          | 36              |  |

**Tab. 12** Časový prehľad tlače modelov

#### **4.5.3 Optická digitalizácia výtlačkov**

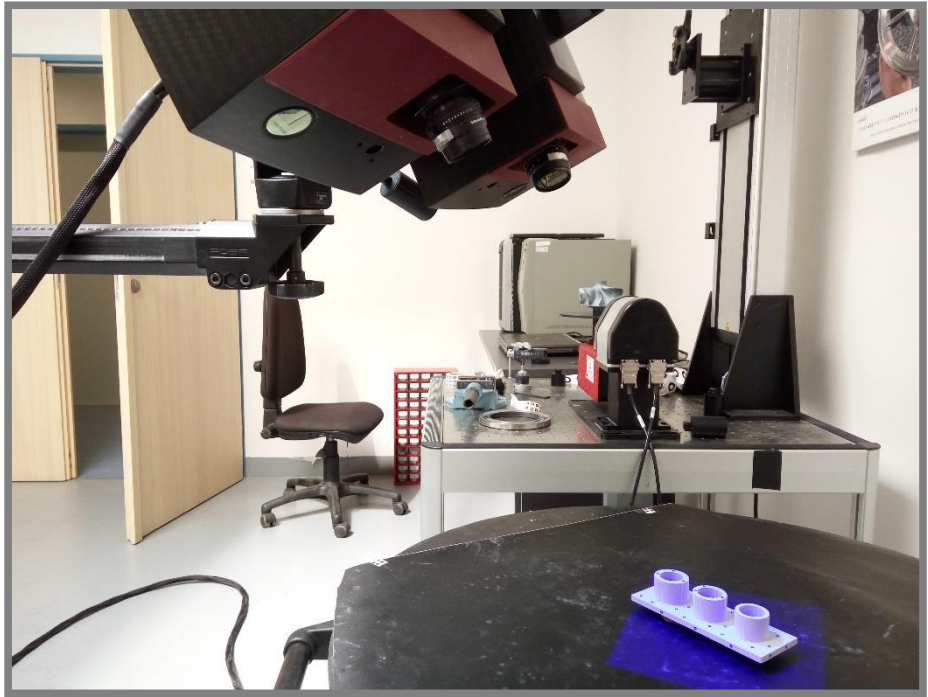

**Obr. 274** Optická digitalizácia výtlačkov

Optická digitalizácia bola vykonaná pre vsetky výtlačky. Po dokončení samotného skenovania boli pomocou programu GOM Inspect V8 odstránené nežiadúce časti mračna bodov (napr. časti podložky a referenčných predmetov). Následne bolo mračno polygonizované a boli vyplnené diery od referenčných bodov.

4.5.3

## **5 VÝSLEDKY**

**5.1 Dynamická regulácia prietoku pri hranových prvkoch**

#### **5.1.1 Chyby tlače pozorované na výtlačkoch**

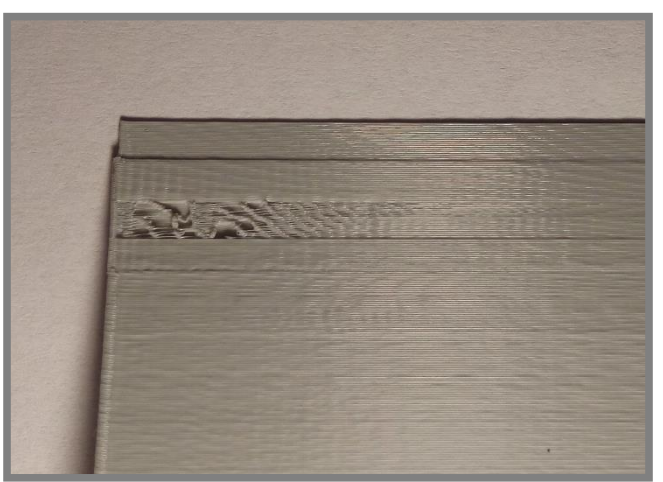

**Obr. 285** Chyba tlače hranových prvkov programom FlashPrint

Na všetkých výtlačkoch programu FlashPrint sa objavuje táto chyba, ktorej dôvod je neznámy (viď Obr. 28).

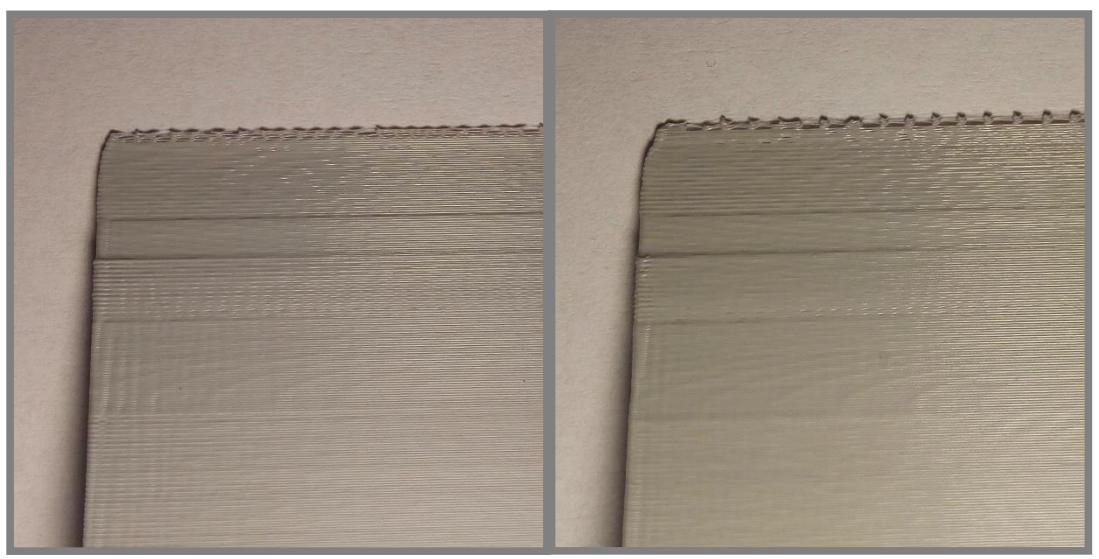

**Obr. 7** Chyba tlače hranového prvku g-kódu Simplify3D\_10 %

**Obr. 306** Chyba tlače hranového prvku g-kódu Simplify3D\_30 %

Ďalšia chyba hranových prvkov je pravdepodobne spôsobená tým, že šírka vlákna na konci hrany je vplyvom funkcie dynamickej regulácie prietoku menšia, ako šírka trysky. Z tohto dôvodu pozícia vlákna nie je zaručene v strede trysky. Vlákno sa teda môže v tryske pohybovať do strán a môže sa tiež meniť rýchlosť vytekania. To spôsobilo, že sa vlákno v niektorých miestach prilepilo na spodnejšiu vrstvu, no v iných sa tak nestalo.

### 5.1.2 Výsledky analýzy pomocou programu GOM Inspect

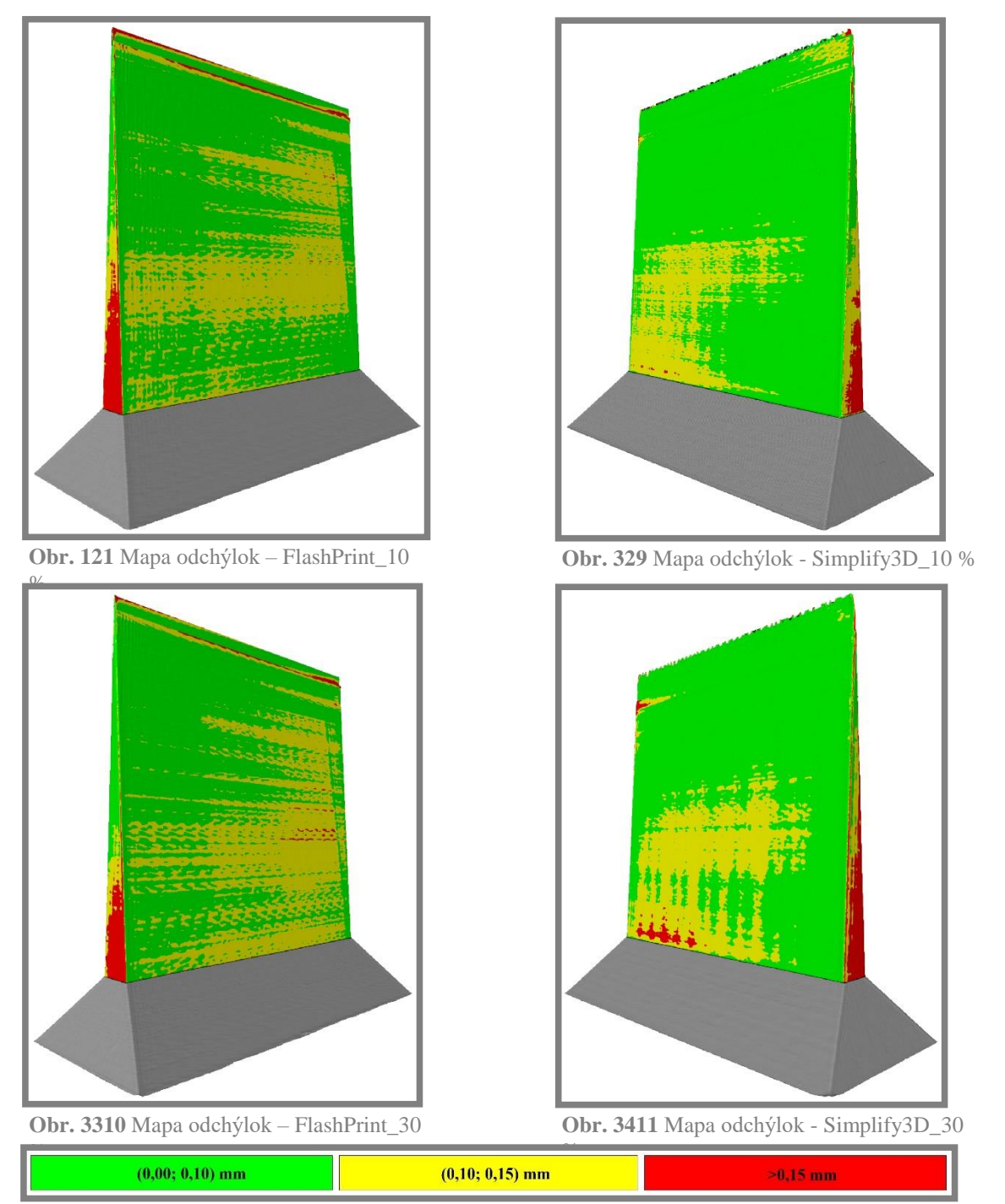

**Obr. 358** Legenda máp odchýlok hranových prkov

V horných častiach jednotlivých máp odchýlok je možné vidieť, že funkcii dynamickej regulácie prietoku sa podarilo zlepšiť rozmerovú presnosť prechodu z vrstiev s dvoma vláknami na vrstvy s jedným vláknom.

> strana **43**

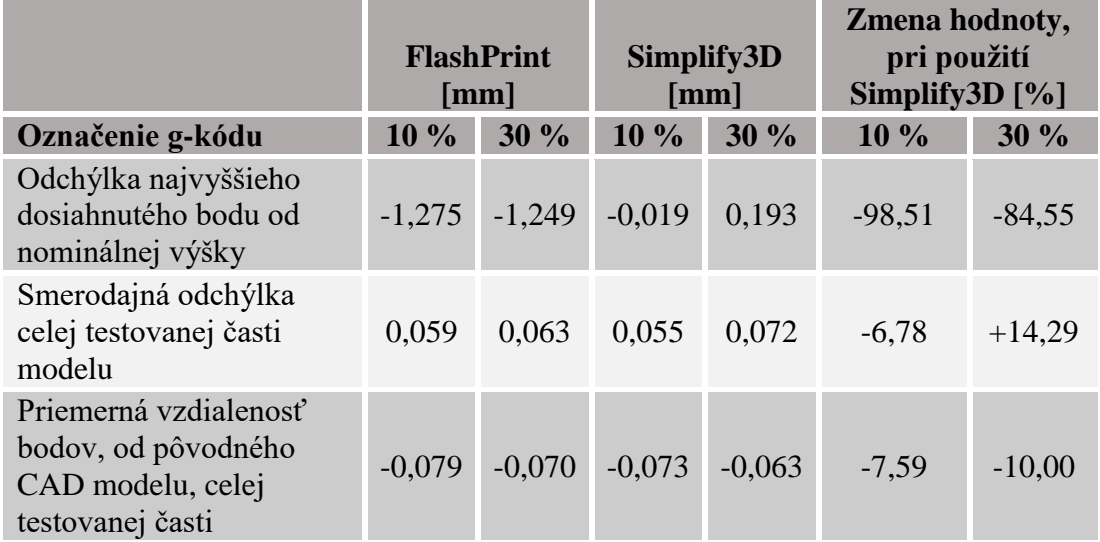

**Tab. 13** Odchýlky celej testovanej časti modelu - hranové prvky

V Tab. 13 je možné vidieť, že program Simplify3D dokázal dosiahnuť danú výšku výrazne presnejšie, ako program FlashPrint. Hodnoty smerodajných odchýlok a priemerných vzdialeností bodov, pre celú testovanú časť modelu, sú veľmi podobné.

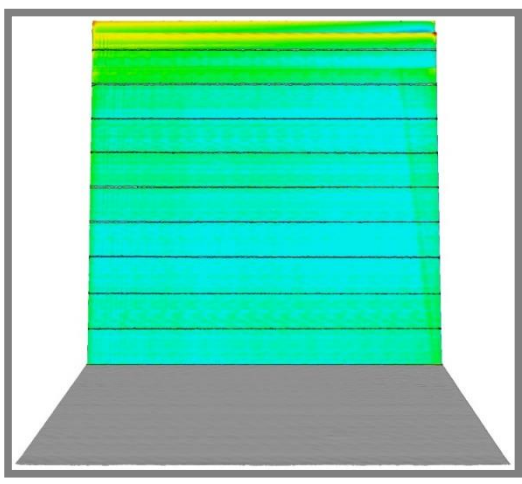

**Obr. 36** Rozdelenie hranových prvkov na podintervaly

Na Obr. 36 je zobrazené rozdelenie celej testovanej časti modelu na výškové podintervaly, v ktorých bolo jednotlivo vykonané porovnanie povrchov 3D skenu a pôvodného CAD modelu. Testovaná časť modelu začína vo výške 20 mm a každý z desiatich podintervalov má výšku 10 mm.

Hodnoty smerodajných odchýlok (Graf 1) a priemerných vzdialeností od pôvodného CAD modelu (Graf 2) pre jednotlivé podintervaly sú vynesené vždy v polovici daného podintervalu, tak aby graf spojite zobrazoval vývoj týchto parametrov v závislosti na výške. Výškový interval od 20 mm do 120 mm reprezentuje celú testovanú časť modelu.

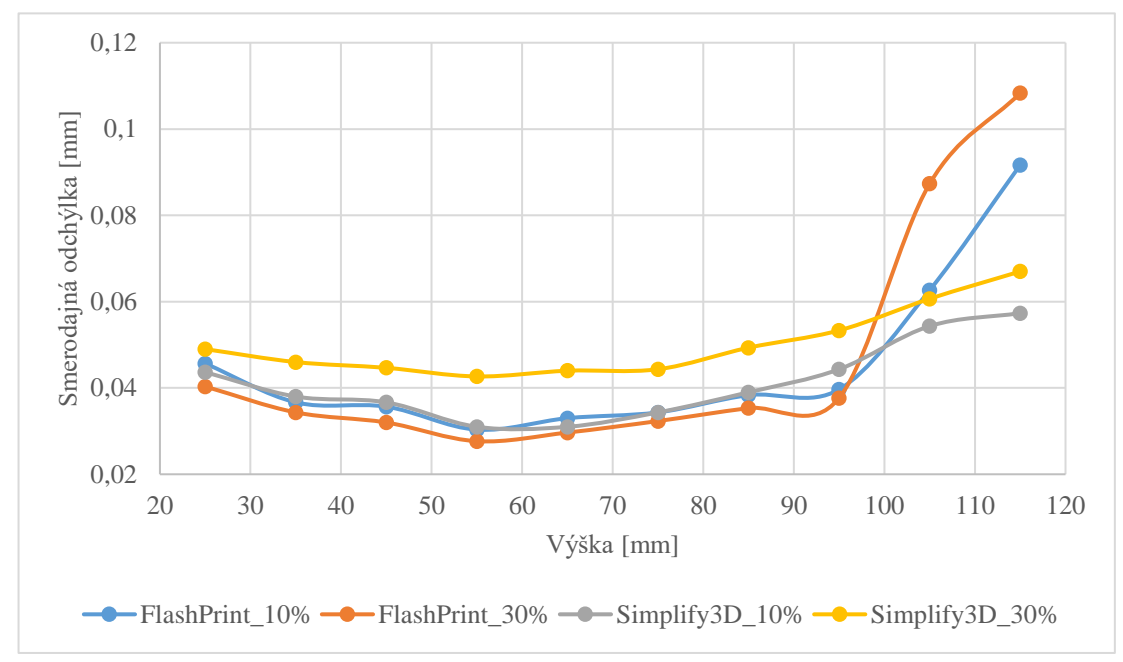

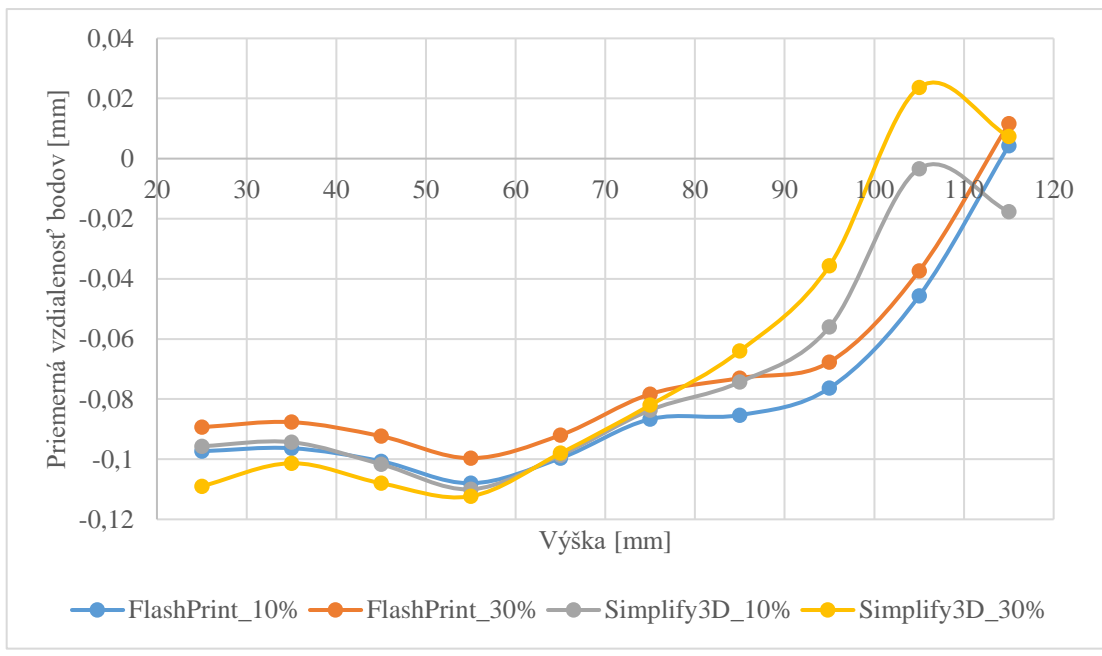

**Graf 1** Závislosť smerodajnej odchýlky bodov na výške – hranové prvky

**Graf 2** Závislosť priemernej vzdialenosti bodov na výške – hranové prvky

V Grafe 1 je vidieť, že smerodajná odchýlka jednotlivých modelov je vo výške 20 až 100 mm porovnateľná. Taktiež je dobre viditeľné, že zvýšenie maximálneho povoleného presahu obvodových vlákien má za následok zvýšenie smerodajnej odchýlky v najvyšších podintervaloch. Graf 2 ukazuje, že povrch 3D skenu je v takmer celom výškovom intervale pod povrchom pôvodného modelu. V prípade výtlačku Simplify 10% je tomu tak dokonca vo všetkých výškových podintervaloch.

Graf 1 ukazuje, že prechod z dvoch susedných vlákien, tvoriacich samostatnú vrstvu, na jedno vlákno znamená u programu FlashPrint výrazný nárast smerodajnej odchýlky bodov na konci hrany. U programu Simplify3D tento proces má len nepatrný vplyv na plynulosť vývoja trendov smerodajnej odchýlky. V Grafe 2 je možné pozorovať, že hodnoty priemernej vzdialenosti sa u modelov pripravených pomocou programu FlashPrint plynulo približujú kladným hodnotám. Na druhej strane, u modelov pripravených pomocou Simplify3D dochádza ku zlomu v oblasti prechodu z dvoch vlákien vo vrstve na jedno vlákno.

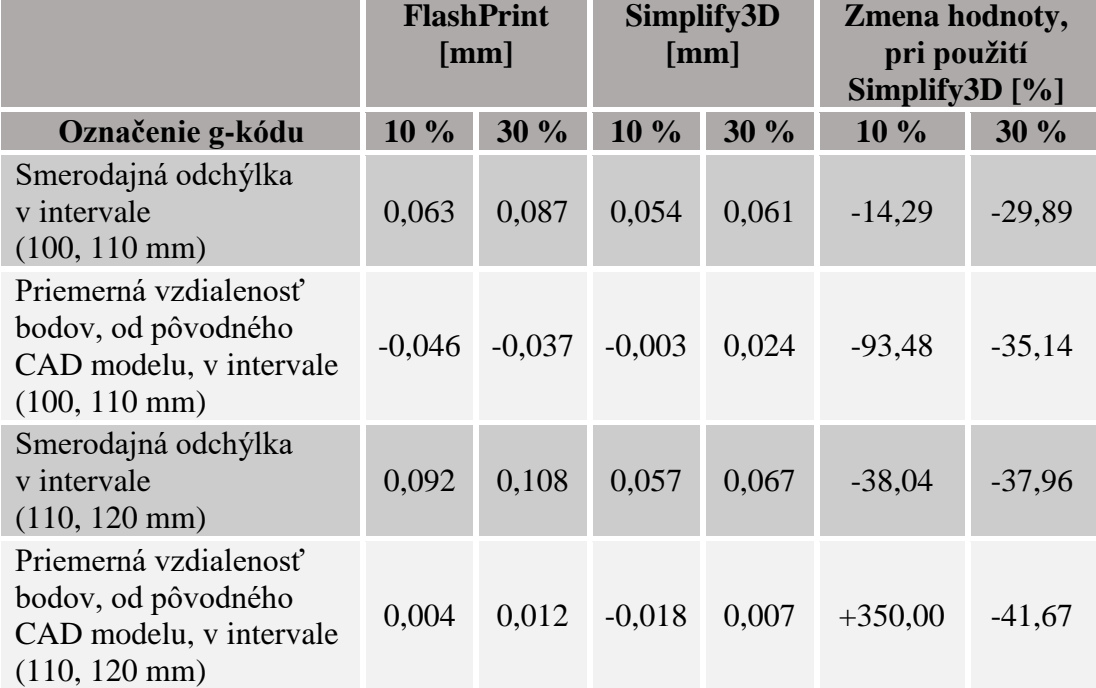

**Tab. 14** Odchýlky dvoch najvyšších podintervalov - hranové prvky

Tab. 14 ukazuje, že takmer všetky hodnoty odchýlok v najvyšších podintervaloch sa pri použití programu Simplify3D znížili. Naopak hodnota priemernej vzdialenosti bodov pre najvyšší podinterval, pri nastavení presahu vlákien na 10 %, sa zvýšila viac ako trojnásobne. To je spôsobené tým, že namerané vzdialenosti v poslednom podintervale sú veľmi malé, takže aj nepatrná zmena v presnosti znamená veľkú percentuálnu zmenu hodnoty vzdialenosti. Hodnoty priemernej vzdialenosti bodov v najvyššom podintervale sú natoľko malé, že môžu byť ovplyvnené aj presnosťou skeneru.

## **5.2 Dynamická regulácia prietoku pri špicatých prvkoch**

5.2

5.2.1

**5.2.1 Chyby tlače pozorované na výtlačkoch**

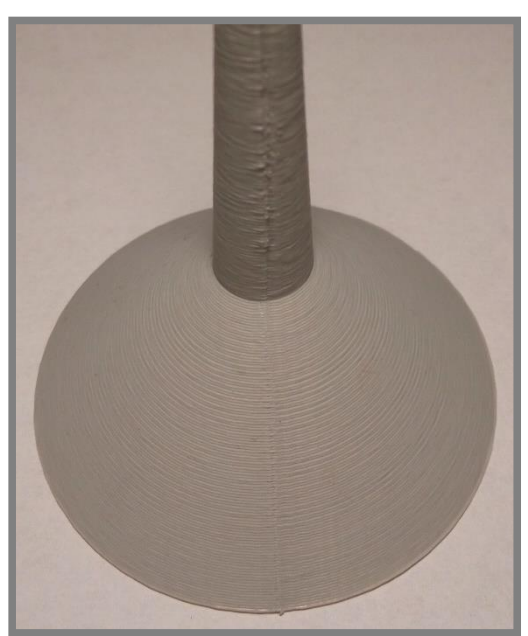

**Obr. 37** Chyba optimalizácie začiatočného bodu programom FlashPrint

Aj napriek nastaveniu optimalizácie začiatočných bodov sú začiatočné body vygenerované pomocou programu FlashPrint (viď. Obr. 37) umiestnené nad sebou. Toto môže byť spôsobené buď zlyhaním softvéru alebo zmätočným nastavením, kde voľba povolenia optimálneho počiatočného bodu nemá vplyv pri nastavení módu najbližšie určenému bodu.

#### **5.2.2 Výsledky analýzy pomocou programu GOM Inspect**

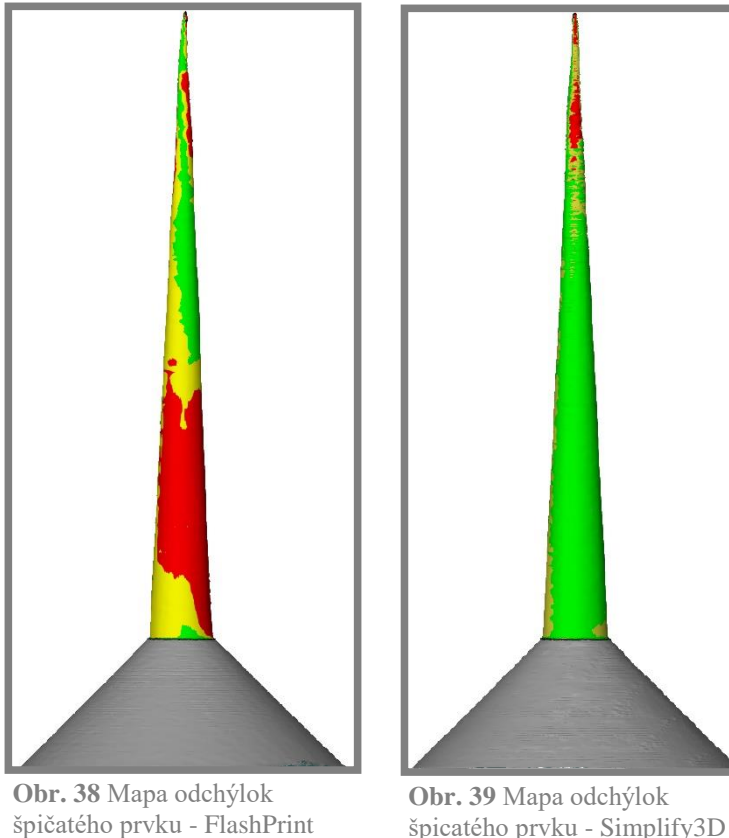

špicatého prvku - Simplify3D

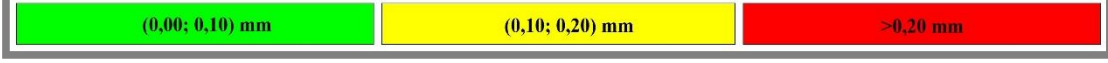

**Obr. 40** Legenda máp odchýlok špicatých prvkov

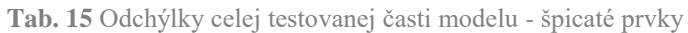

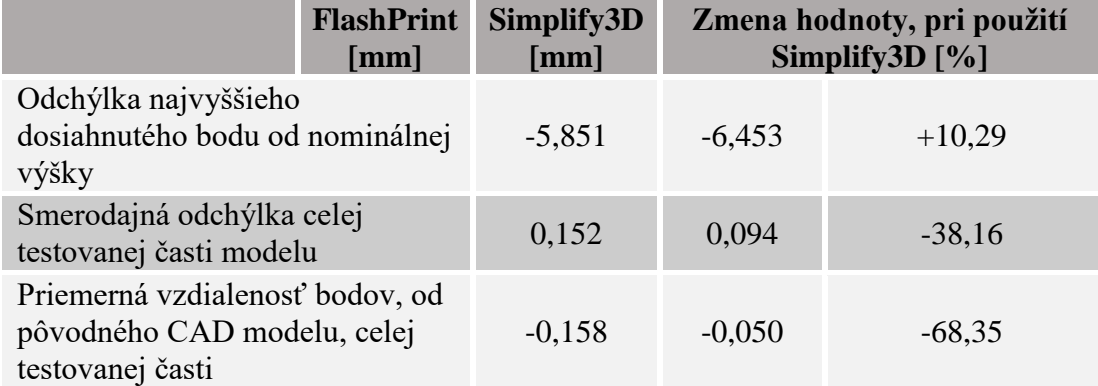

Pri použití programu Simplify3D došlo k zvýšeniu odchýlky najvyššieho bodu o približne 10 %, voči programu FlashPrint. Použitie programu Simplify3D však na druhej strane viedlo ku zníženiu hodnoty smerodajnej odchýlky o približne tretinu a tiež ku zmenšeniu priemernej vzdialenosti bodov povrchu až o dve tretiny, čo je dobre viditeľné na mapách odchýlok (viď Obr. 38 a Obr. 39).

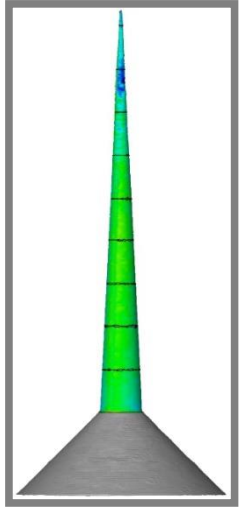

**Obr. 41** Rozdelenie špicatých prvkov na podintervaly

Na Obr. 41 je zobrazené rozdelenie celej testovanej časti modelu na výškové podintervaly, v ktorých bolo jednotlivo vykonané porovnanie povrchov 3D skenu a pôvodného CAD modelu. Testovaná časť modelu začína vo výške 20 mm a každý z desiatich podintervalov má výšku 10 mm.

Hodnoty smerodajných odchýlok (Graf 3) a priemerných vzdialeností od pôvodného CAD modelu (Graf 4) pre jednotlivé intervaly sú vynesené vždy v polovici daného intervalu, tak aby graf spojite zobrazoval vývoj týchto parametrov v závislosti na výške. Výškový interval od 20 mm do 120 mm reprezentuje celú testovanú časť modelu.

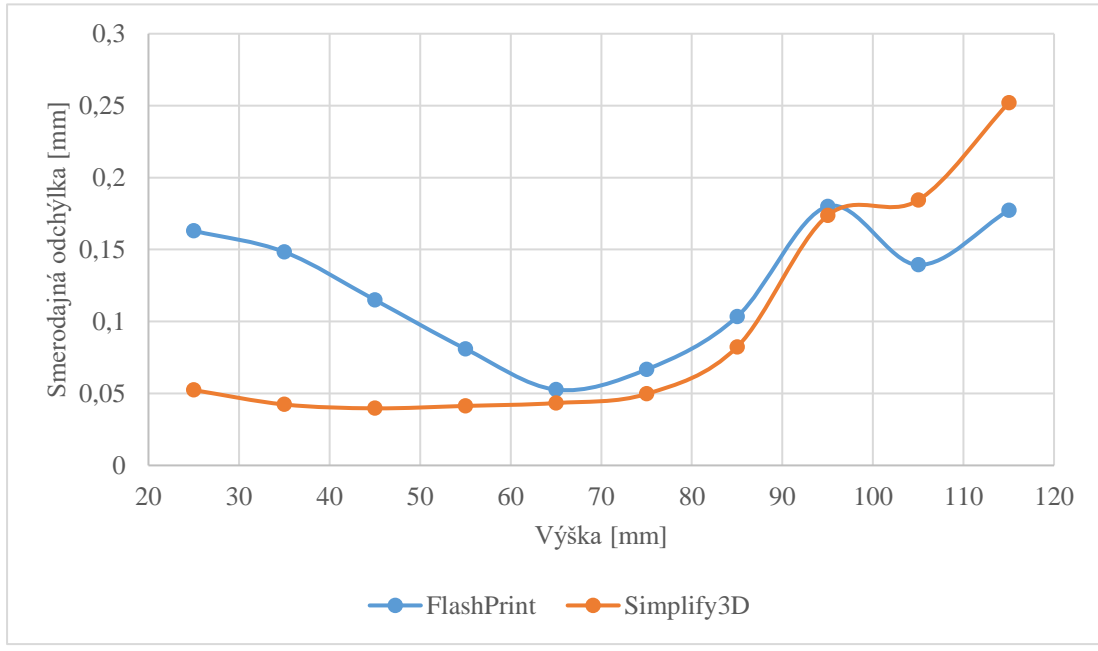

**Graf 3** Závislosť smerodajnej odchýlky bodov na výške – špicaté prvky

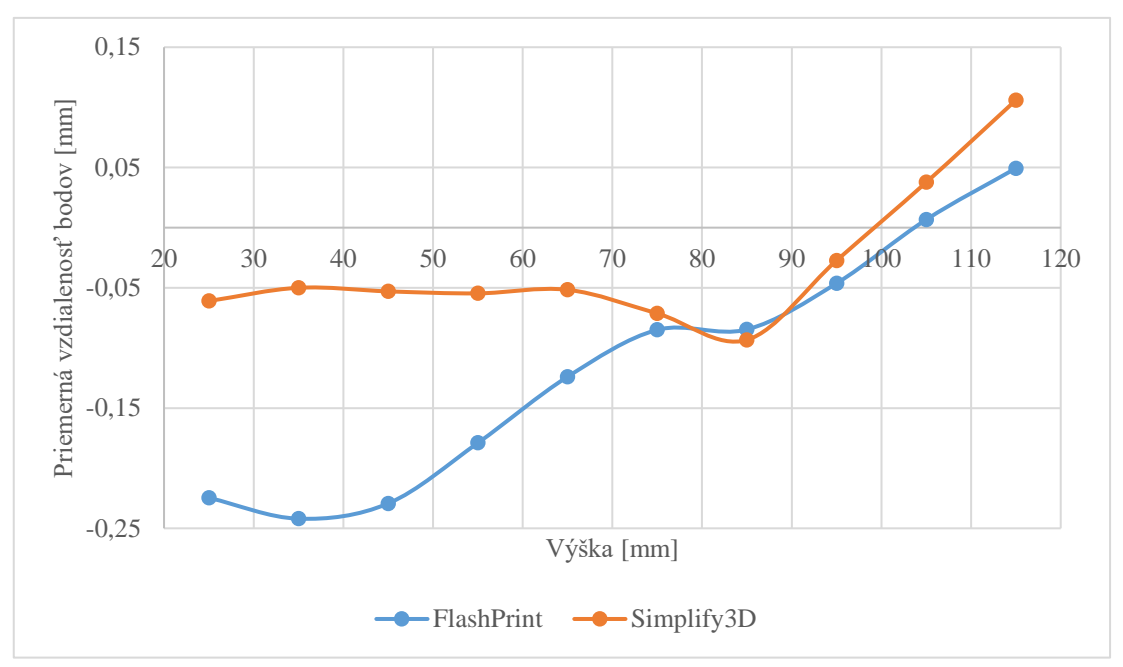

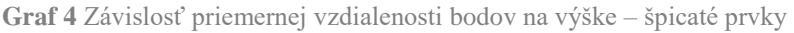

V Grafe 3 je vidieť, že smerodajná odchýlka aj priemerná vzdialenosť bodov je u programu Simplify3D takmer konštantná vo výške do 80 mm. Naopak u programu FlashPrint sú tieto hodnoty výrazne vyššie v spodných častiach modelu a ďalej postupne klesajú. Od výšky 80 mm má hodnota smerodajnej odchýlky aj priemernej vzdialenosti bodov podobný vývoj u oboch programov. Pri programe Simplify3D však môžeme vidieť výraznejší nárast odchýlok, než je tomu pri programe FlashPrint. V Grafe 4 je vidieť, že program Simplify3D dokázal zmenšiť vzdialenosť bodov od CAD modelu pomerne výrazne v nižších častiach. V bode zlomu (vo výške 95 mm) Grafu 3 mal model priemer približne 2,5 mm a v bode zlomu (vo výške 85 mm) Grafu 4 mal približne priemer 3,5 mm.

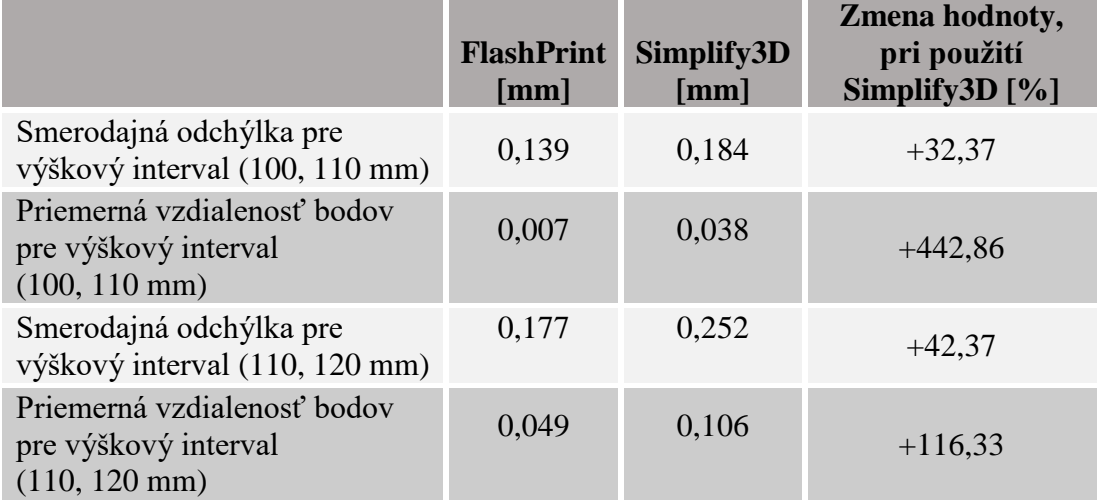

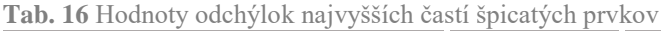

V Tab. 16 je možné vidieť, že zvýšenie rozmerovej nepresnosti, pri použití programu Simplify3D je naozaj výrazné. Táto skutočnosť môže byť spôsobená tým, že testovací model má kruhový prierez. Z tohto dôvodu nenastane situácia, že by celú šírku vrstvy tvorilo iba jedno vlákno. V najužších miestach vlákno stále tvorí kružnicu a zrejme preto nemá funkcia dynamickej regulácie prietoku pozitívny vplyv na výslednú rozmerovú presnosť najužšej časti modelu. Dokonca presnosť ovplyvňuje výrazne negatívne.

## **5.3 Poradie tlače obvodových vlákien**

**5.3.1 Chyby tlače pozorované na výtlačkoch**

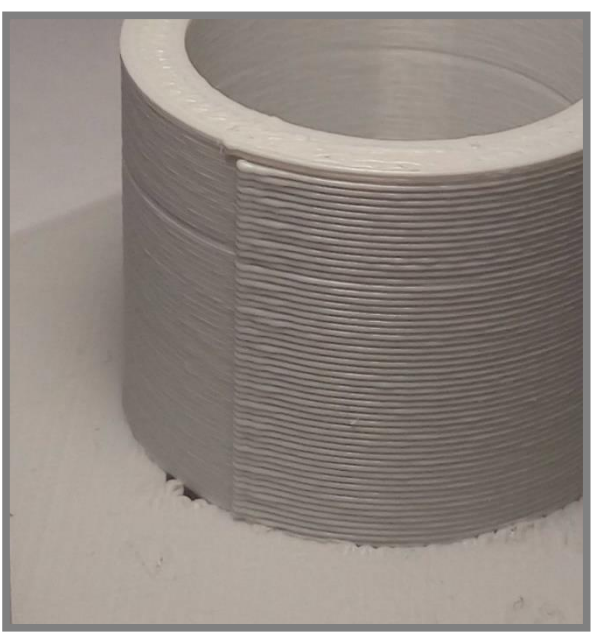

**Obr. 42** Chyby tlače valcových prvkov u programu Simplify3D

Na výtlačkoch, pripravených pomocou programu Simplify3D sa objavuje prepadávanie vrchných plných vrstiev (viď Obr. 42). Ďalej je na Obr. 42 možné pozorovať výrazné výstupky, spôsobené pravdepodobne príliš vysokým zrýchlením tlačovej hlavy, pri pohybe zo začiatočného bodu. Vplyv tohto zrýchlenia je zvýšený nastavením poradia tlače vonkajších vlákien v programe Simplify3D.

### **5.3.2 Výsledky analýzy pomocou programu GOM Inspect**

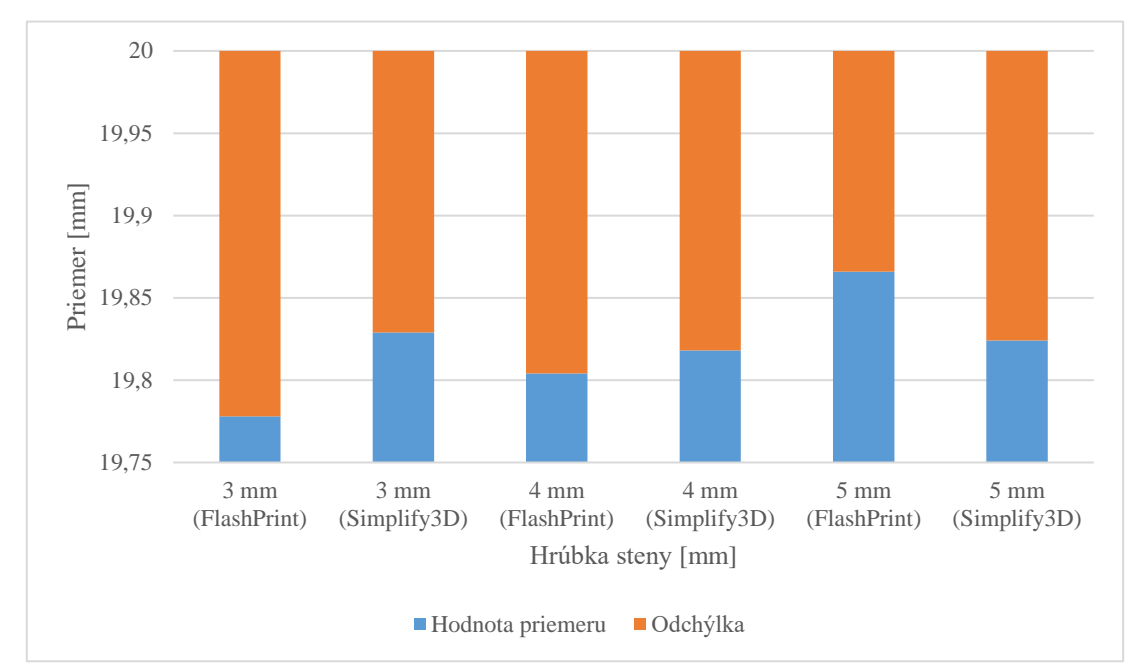

Valcové diery

**Graf 5** Hodnoty dosiahnutých priemerov valcových dier

| Hrúbka<br>steny<br>[mm] | Hodnota odchýlky<br>priemeru pri použití<br>programu FlashPrint<br>[mm] | Hodnota odchýlky<br>priemeru pri použití<br>programu Simplify3D<br>[mm] | Zmena hodnoty,<br>pri použití<br>programu<br>Simplify $3D$ [%] |
|-------------------------|-------------------------------------------------------------------------|-------------------------------------------------------------------------|----------------------------------------------------------------|
| 3                       | $-0,222$                                                                | $-0,171$                                                                | $-22,97$                                                       |
| $\overline{4}$          | $-0,196$                                                                | $-0,182$                                                                | $-7,14$                                                        |
|                         | $-0,134$                                                                | $-0,176$                                                                | $+31,34$                                                       |

**Tab. 17** Hodnoty dosiahnutých priemerov valcových dier

Odchýlky priemeru sa pri programe FlashPrint zvyšujú s narastajúcou hrúbkou steny (viď Graf 5) približne lineárne. V Grafe 5 je tiež možné vidieť, že pri programe Simplify3D majú odchýlky takmer konštantnú hodnotu.

5.3.2

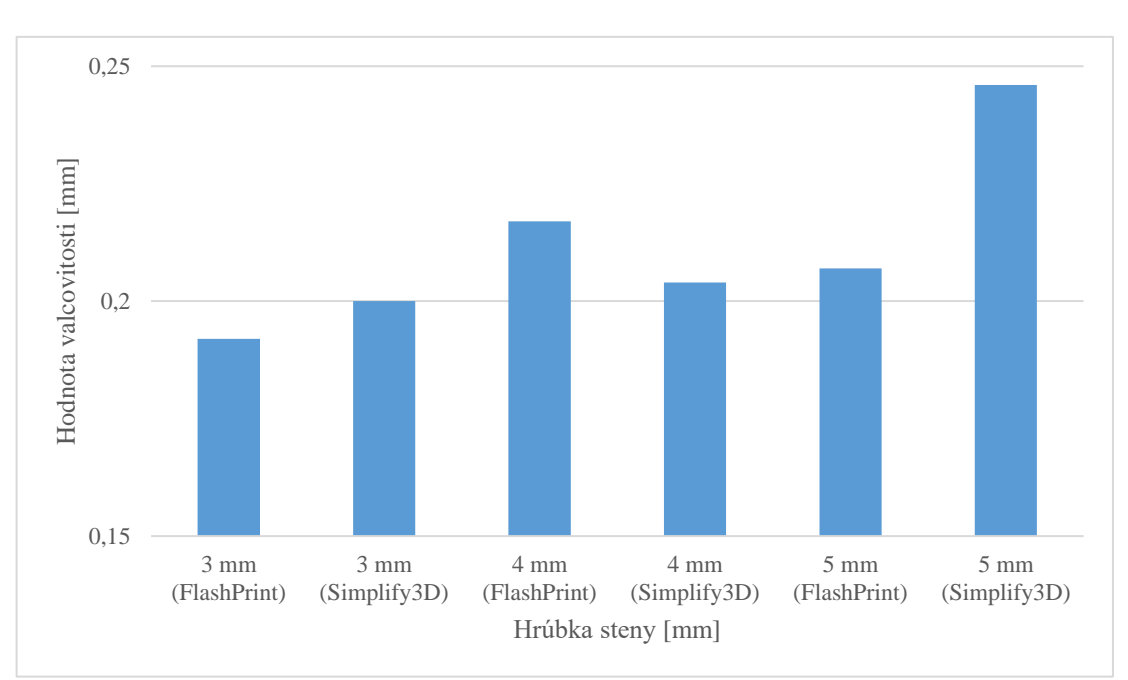

**Graf 6** Hodnoty dosiahnutých valcovitostí valcových dier

| Hrúbka<br>steny<br>[mm] | Hodnota valcovitosti<br>pri použití programu<br><b>FlashPrint</b> [mm] | Hodnota valcovitosti<br>pri použití programu<br>Simplify3D [mm] | Zmena hodnoty,<br>pri použití<br>programu<br>Simplify $3D$ [%] |
|-------------------------|------------------------------------------------------------------------|-----------------------------------------------------------------|----------------------------------------------------------------|
| 3                       | 0.193                                                                  | 0,200                                                           | $+3,63$                                                        |
| $\overline{4}$          | 0,217                                                                  | 0,204                                                           | $-6,00$                                                        |
| 5                       | 0,207                                                                  | 0,246                                                           | $+18,84$                                                       |

**Tab. 18** Hodnoty dosiahnutých valcovitostí valcových dier

Hodnoty valcovitosti dier sa pri oboch programoch príliš nelíšia. Najväčší rozdiel je pri hrúbke steny 5 mm, kde program Simplify3D dosiahol o takmer pätinu horšiu hodnotu valcovitosti.

### Pozitívne valcové prvky

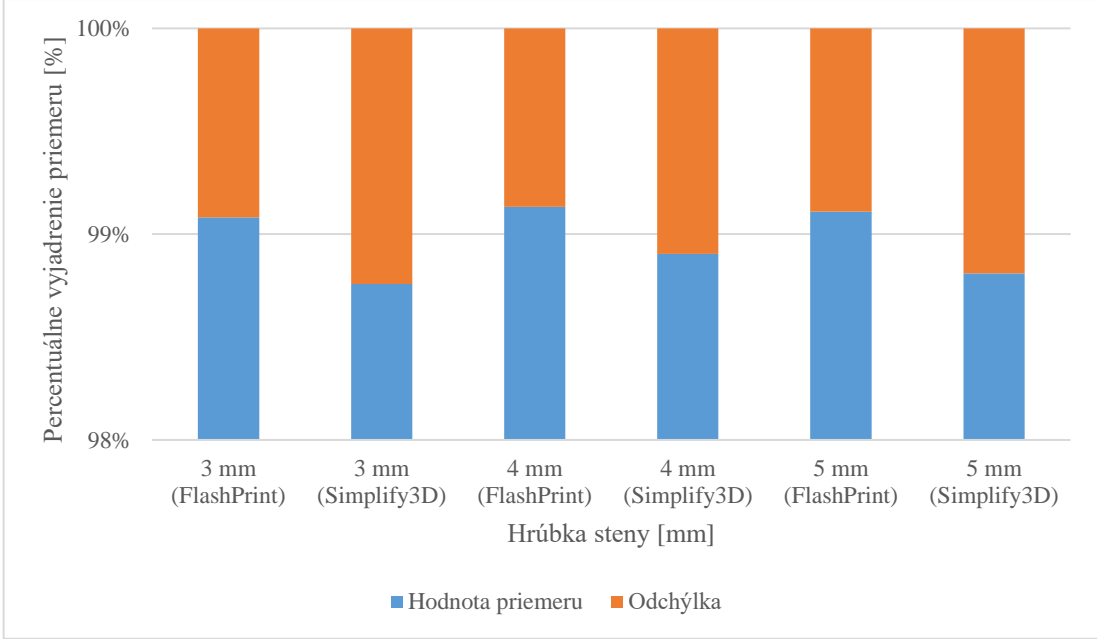

**Graf 7** Percentuálne vyjadrenie priemerov - pozitívne valcové prvky

| Hrúbka<br>steny<br>[mm] | Hodnota odchýlky<br>priemeru pri použití<br>programu FlashPrint<br>[mm] | Hodnota odchýlky<br>priemeru pri použití<br>programu Simplify3D<br>[mm] | Zmena hodnoty,<br>pri použití<br>programu<br>Simplify3D [%] |
|-------------------------|-------------------------------------------------------------------------|-------------------------------------------------------------------------|-------------------------------------------------------------|
| 3                       | $-0,239$                                                                | $-0,323$                                                                | $+35,15$                                                    |
| $\overline{4}$          | $-0,243$                                                                | $-0,307$                                                                | $+26,34$                                                    |
|                         | $-0,267$                                                                | $-0,357$                                                                | $+33,71$                                                    |

**Tab. 19** Hodnoty odchýlok priemerov - pozitívne valcové prvky

V Tab. 19 je vidieť, že vo všetkých troch prípadoch znamenalo použitie programu Simplify3D zvýšenie odchýlky priemeru pozitívnych valcových prvkov a to približne o štvrtinu až tretinu.

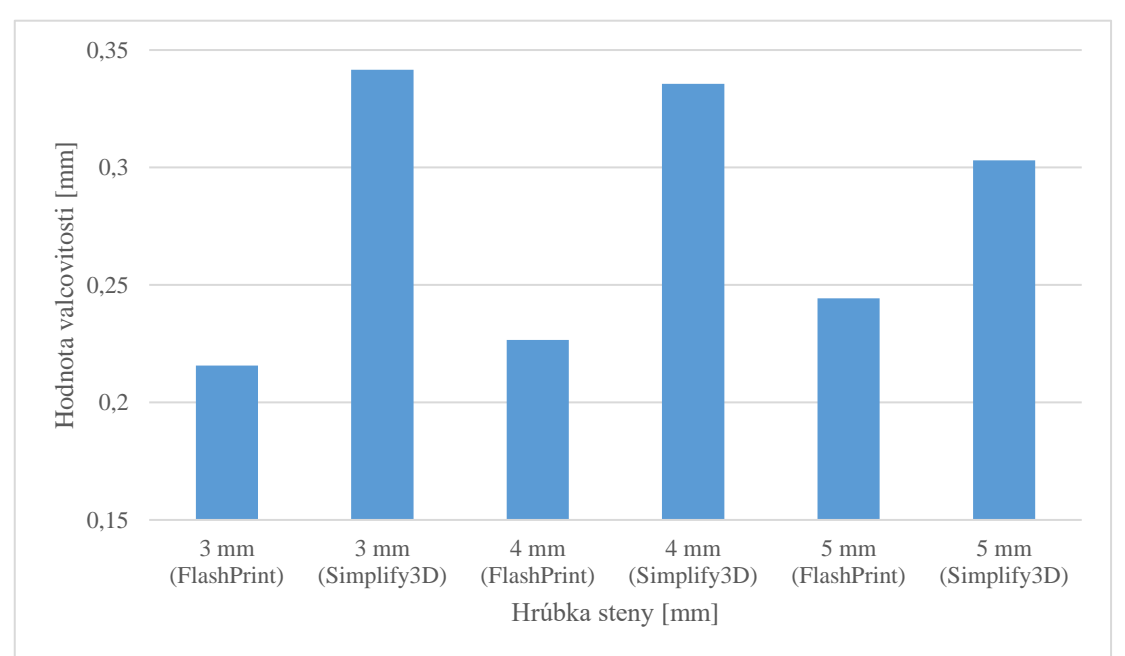

**Graf 8** Hodnoty valcovitostí - pozitívne valcové prvky

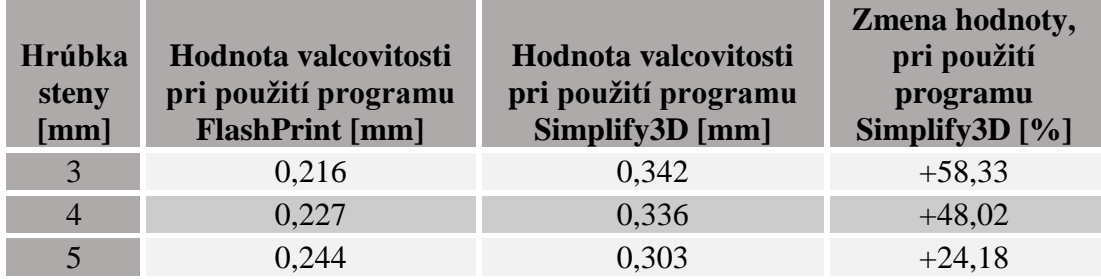

**Tab. 20** Hodnoty valcovitostí - pozitívne valcové prvky

Vo všetkých troch prípadoch došlo k zvýšeniu hodnoty valcovitosti pozitívnych valcových prvkov (viď. Tab. 20).

## **5.4 Premenná výška vrstvy**

#### **5.4.1 Chyby tlače pozorované na výtlačkoch**

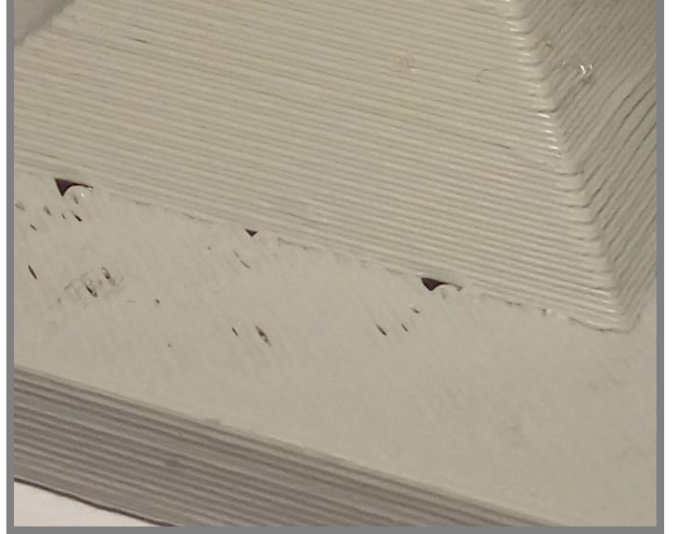

**Obr. 43** Prepadávanie vlákien pri programe Simplify3D

Ako bolo pozorované už v predchádzajúcich experimentoch, tak pri programe Simplify3D došlo k prepadaniu vlákien vodorovných pevných vrstiev (viď Obr. 43).

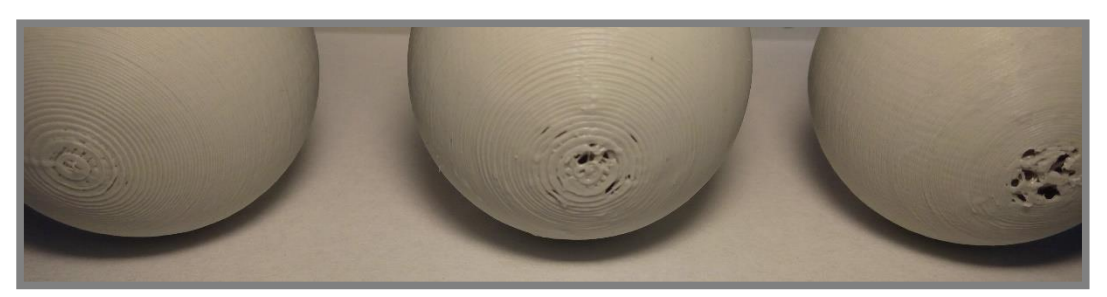

Výtlačky sú na Obr. 44 rozmiestnené nasledovne: **Obr. 44** Kvalita tlače vrcholov jednotlivých guľových prvkov

- FlashPrint s pevnou výškou vrstvy vľavo,
- Simplify3D s pevnou výškou vrstvy v strede,
- FlashPrint s premennou výškou vrstvy vpravo

Prepadávanie vlákien môžeme pozorovať taktiež na vrcholoch guľových prvkov a to nielen pri programe Simplify3D, no taktiež pri programe FlashPrint, pri nastavení premennej výšky vrstvy. V prípade programu FlashPrint pravdepodobne dochádzalo k prehrievaniu, pri rýchlom vrstvení veľmi nízkych vrstiev, ktoré nemali dostatok času na schladnutie.

```
5.4
```
5.4.1

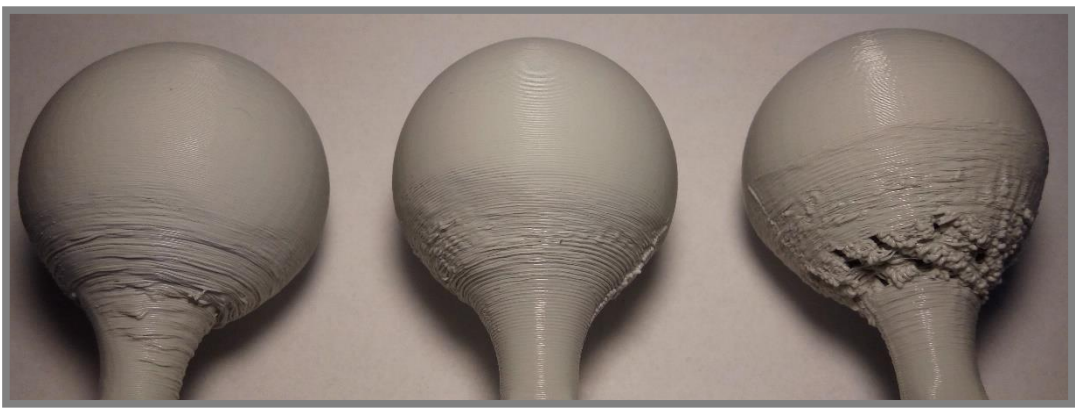

**Obr. 45** Kvalita tlače podstavcov jednotlivých guľových prvkov

Výtlačky sú na Obr. 45 rozmiestnené nasledovne:

- FlashPrint s pevnou výškou vrstvy vľavo,
- Simplify3D s pevnou výškou vrstvy v strede,
- FlashPrint s premennou výškou vrstvy vpravo

Na Obr. 45 je možné vidieť, že príliš malá výška vrstvy v oblasti pripájacieho zaoblenia spôsobila výrazné prehrievanie a tak miestami viedla až k trhaniu a prepadávaniu vlákien cez predchádzajúce. Zlú kvalitu tlače spodnej časti gule vykazovali všetky výtlačky. Testovaná vrchná pologuľa už však nebola ovplyvnená zlou kvalitou tlače spodnej pologule.

#### **5.4.2 Výsledky analýzy pomocou programu GOM Inspect**

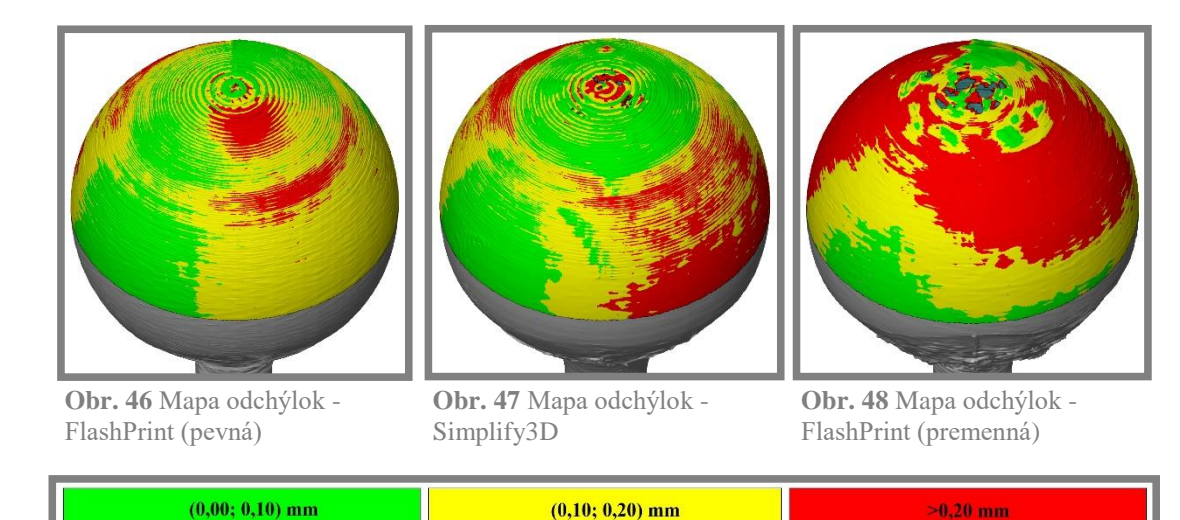

**Obr. 49** Legenda máp odchýlok guľových prvkov

|                                                                           | Simplify3D | <b>FlashPrint</b><br>(pevná)<br>[mm] | <b>FlashPrint</b><br>(premenná)<br>[mm] | Zmena hodnoty, pri<br>použití premennej<br>výšky, voči: [%] |                   |
|---------------------------------------------------------------------------|------------|--------------------------------------|-----------------------------------------|-------------------------------------------------------------|-------------------|
|                                                                           | [mm]       |                                      |                                         | <b>Simplify</b><br>3D                                       | <b>FlashPrint</b> |
| Smerodajná<br>odchýlka<br>v celej<br>testovanej<br>časti<br>modelu        | 0,254      | 0,101                                | 0,404                                   | $+59,06$                                                    | $+300,00$         |
| Priemerná<br>vzdialenosť<br>bodov od<br>pôvodného<br><b>CAD</b><br>modelu | $-0,203$   | $-0,167$                             | $-0,230$                                | $+13,30$                                                    | $+37,72$          |

**Tab. 21** Hodnoty odchýlok pre celú testovanú časť modelu – guľové prvky

Ako je možné vidieť v Tab. 21, tak nastavená premenná výška vrstvy mala pomerne výrazne negatívny vplyv na celkovú presnosť testovanej časti modelu.

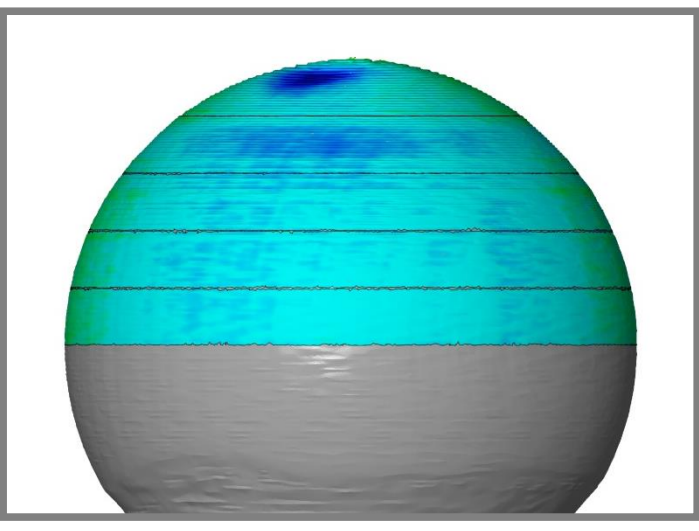

**Obr. 50** Rozdelenie na výškové podintervaly - guľové prvky

Na Obr. 50 je zobrazené rozdelenie celej testovanej časti modelu na výškové podintervaly, v ktorých bolo jednotlivo vykonané porovnanie povrchov 3D skenu a pôvodného CAD modelu. Testovaná časť modelu začína vo výške 60 mm a každý z piatich podintervalov má výšku 4 mm.

Hodnoty smerodajných odchýlok (Graf 9) a priemerných vzdialeností od pôvodného CAD modelu (Graf 10) pre jednotlivé intervaly sú vynesené vždy v polovici daného intervalu, tak aby graf spojite zobrazoval vývoj týchto parametrov v závislosti na výške. Výškový interval od 60 mm do 80 mm reprezentuje celú testovanú časť modelu.

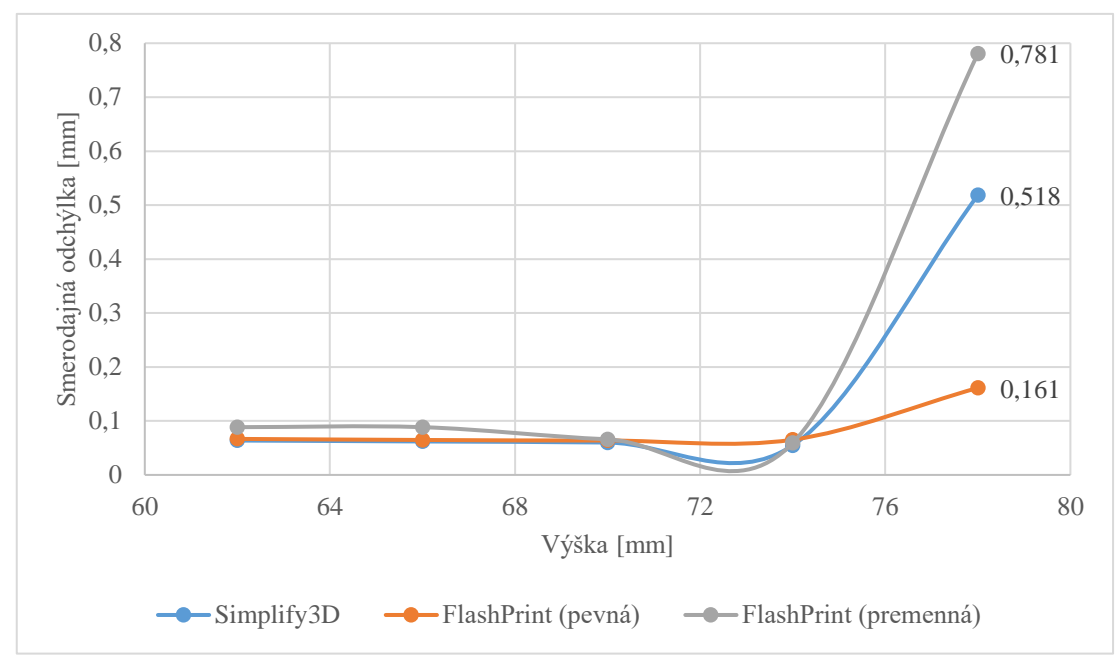

**Graf 9** Závislosť smerodajnej odchýlky bodov na výške – guľové prvky

V Grafe 9 je možné vidieť, že hodnoty smerodajnej odchýlky sa v prvých štyroch výškových podintervaloch nijak zvlášť nelíšia. V najvyššej časti pologuľe však dochádza k prepadaniu vlákien, pri programe Simplify3D a pri použití premennej výšky vrstvy programom FlashPrint, čo má za následok niekoľkonásobný nárast smerodajnej odchýlky (viď. Graf 9).

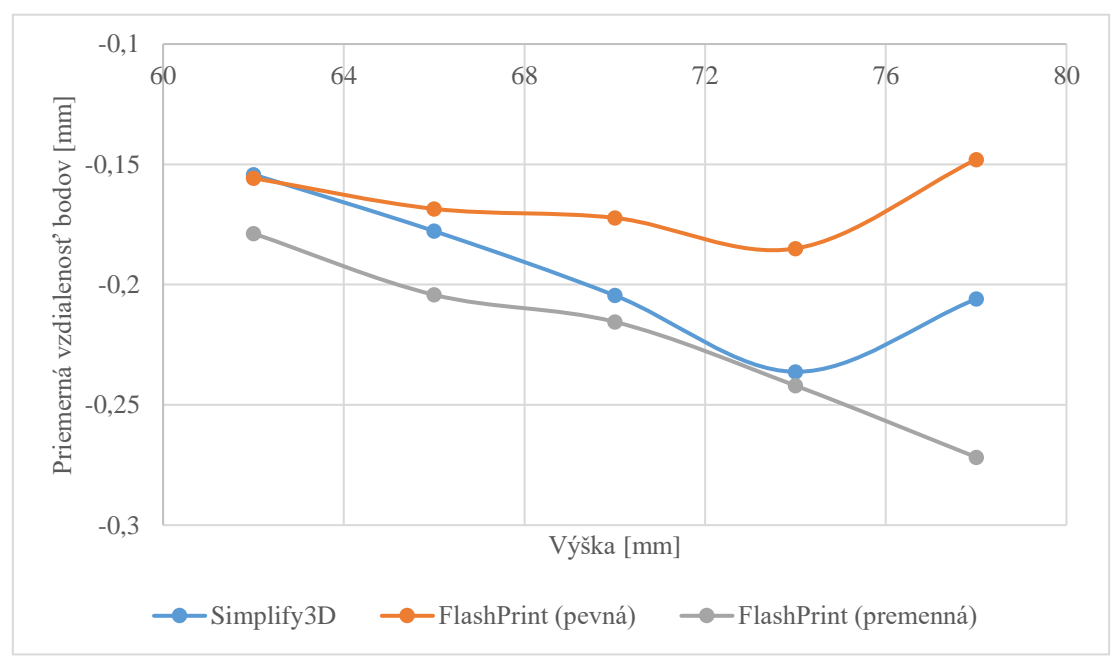

**Graf 10** Závislosť priemernej vzdialenosti bodov na výške – guľové prvky

V Grafe 10 je možné pozorovať, že pri nastavení pevnej výšky vrstvy sa priemerná vzdialenosť bodov od pôvodného CAD modelu zvyšovala a následne znižovala, s narastajúcou výškou. Pri nastavení premennej výšky vrstvy sa vzdialenosť približne lineárne zvyšovala.

#### **6 DISKUSIA**

Funkcia dynamickej regulácie prietoku mala u jednotlivých druhov prvkov značne odlišný vplyv na výslednú rozmerovú presnosť výtlačkov. Zatiaľ čo u hranových prvkov použitie funkcie viedlo k výraznému zvýšeniu presnosti tlače najužších častí modelu, u špicatých prvkov mala funkcia dokonca úplne opačný vplyv na presnosť najvyššej časti modelu. Predpokladám, že tento rozdiel vo výsledkoch oboch experimentov bol spôsobený tým, že pri hranovom prvku postupné zužovanie prierezu vedie ku konečnému prierezu, tvaru úsečky. Niekoľko najužších vrstiev na vrchole hranového prvku je teda možné jednotlivo nahradiť jedným ťahom vlákna so znižujúcou sa šírkou. Pri špicatom prvku však postupné zužovanie prierezu vedie k dosiahnutiu prierezu tvaru bodu. Nárezový program teda vygeneruje iba kruhové vrstvy do nejakého daného najmenšieho možného rozmeru. U špicatých prvkov program Simplify3D dosiahol zlepšenie rozmerovej presnosti celej testovanej časti modelu, no pri hranových prvkoch boli výsledky celej testovanej časti modelu oboch programov podobné. Programu Simplify3D sa podarilo dosiahnuť výšku bližšiu pôvodnej výške CAD modelu u hranových prvkov, no programu FlashPrint sa to podarilo u špicatých prvkov.

V experimente zameranom na poradie tlače obvodových vlákien bolo, podľa vývoja odchýlok priemerov valcových dier zistené, že pri danom nastavení programu FlashPrint by bolo potrebné kompenzovať tieto odchýlky násobiteľom veľkosti v danej rovine, tak aby bola zlepšená presnosť dier s rôznymi hrúbkami steny. Funkcia interného vyrovnania, programu FlashPrint, by teda podľa získaných výsledkov mala fungovať iba pri tlači dier s rovnakou hrúbkou steny. Naopak pri programe Simplify3D by sa presnosť mohla dosahovať jednoduchším spôsobom a to, pričítaním hodnoty konštantnej pre viaceré hrúbky stien. Táto hodnota sa pochopiteľne môže líšiť pre iné rozmery dier. Pri väčšom počte skúmaných hrúbok stien by bolo možné overiť konštantnosť a lineárnosť jednotlivých závislostí v širšom intervale hrúbok. Ak by priebeh pokračoval, tak ako je zistený pre skúmaný interval hrúbok stien, tak by použitie funkcie zmeny poradia tlače obvodových vlákien mohlo mať vplyv priamo na zlepšenie presnosti dier, pri vyšších hodnotách hrúbok stien (resp. pri dierach s priemerom zanedbateľným voči rozmerom súčasti). Valcovitosť dier bola porovnateľná pri použití oboch programov.

Rozmerová a geometrická presnosť pozitívnych valcových prvkov bola použitím poradia tlače zvonku-dovnútra ovplyvnená pomerne výrazne negatívne. Odchýlky priemerov sa v tomto prípade však boli približne rovnaké pre všetky hodnoty hrúbok stien v rámci jednotlivých programov. V prípade pozitívnych valcových prvkov by teda použitie externého vyrovnania programu FlashPrint mohlo viesť ku zlepšeniu presnosti priemerov pri rôznych hrúbkach steny.

V poslednom experimente viedlo použitie premennej výšky vrstvy (program FlashPrint) ku pomerne výraznému zhoršeniu presnosti tlače. Táto skutočnosť bola pravdepodobne spôsobená prehrievaním materiálu v oblastiach veľmi nízkych vrstiev. To malo za následok výrazné prepadávanie materiálu v najvyššej časti gule. Podstatne menej výrazné prepadávanie materiálu sa však objavilo na výtlačkoch s pevnou výškou vrstvy od programu Simplify3D. Najlepších výsledkov teda dosiahol program FlashPrint pri nastavení pevnej výšky vrstvy.

## **7 ZÁVER**

Cieľ práce, ktorým bolo objasnenie vplyvu prípravy dát pre 3D tlač rôznymi programami pomocou 3D optickej digitalizácie, bol splnený. Taktiež boli splnené všetky dielčie ciele tejto práce.

V prvej časti boli vymedzené parametre jednotlivých nárezových programov, pre skúmanie ktorých boli následne navrhnuté experimenty. Bol vytvorený časový plán vypracovávania práce, po čom nasledovala realizácia navrhnutých experimentov. Nakoniec bolo vypracované vyhodnotenie experimentov.

Skúmané funkcie dosiahli v jednotlivých experimentoch rôzne výsledky a preto nie je možné jednoznačne určiť lepší z dvojice nárezových programov.

Použitie funkcie dynamickej regulácie prietoku (Simplify3D) sa osvedčilo pri tlači hranových prvkov, no pri špicatých prvkoch mala výrazne negatívny vplyv na výslednú rozmerovú presnosť najužších častí výtlačkov.

Funkcia zmeny poradia tlače na zvonku-dovnútra (Simplify3D) dosiahla zaujímavých výsledkov v rámci rozmerovej presnosti dier. Použitie tejto funkcie by mohlo v niektorých prípadoch nepriamo a v niektorých prípadoch dokonca priamo pozitívne ovplyvňovať rozmerovú presnosť dier. Na valcovitosť dier nemala funkcia výraznejší vplyv. Program FlashPrint naopak dosiahol lepších rozmerových a geometrických presností pozitívnych valcových prvkov.

Použitie funkcie premennej výšky vrstvy (FlashPrint) viedlo k pomerne výraznému zhoršeniu rozmerovej presnosti tlače testovacích guľových prvkov. Výsledky programu Simplify3D pri použití pevnej výšky vrstvy boli horšie, ako pri použití rovnakého nastavenia výšky vrstvy programom FlashPrint, no zároveň lepšie, ako pri použití premennej výšky vrstvy (FlashPrint).

## **8 ZOZNAM POUŽITÝCH ZDROJOV**

- [1] What is 3D printing?. *3D Printing* [online]. 3DPrinting.com, c2018 [cit. 2018- 01-20]. Dostupné z: https://3dprinting.com/what-is-3d-printing/
- [2] RAYNA, Thierry a Ludmila STRIUKOVA. From rapid prototyping to home fabrication: How 3D printing is changing business model innovation. *Technological Forecasting and Social Change* [online]. 2016, **102**, 214-224 [cit. 2018-01-26]. Dostupné z: https://doi.org/10.1016/j.techfore.2015.07.023
- [3] RepRap/cs. *RepRap* [online]. RepRap, last modified on 20 January 2016 [cit. 2018-05-08]. Dostupné z: http://reprap.org/wiki/RepRap/cs
- [4] CHUA, Chee Kai a Kah Fai LEONG. *3D printing and additive manufacturing: principles and applications*. New Jersey: World Scientific, 2017. ISBN 978- 981-3146-76-1.
- [5] KLOSKI, Liza Wallach a Nick KLOSKI. *Začínáme s 3D tiskem*. Přeložil Jakub GONER. Brno: Computer Press, 2017. ISBN 978-80-251-4876-1.
- [6] The Free Beginner's Guide: Processes. *3D Printing Industry* [online]. 3D Printing Industry, c2017 [cit. 2018-01-26]. Dostupné z: https://3dprintingindustry.com/3d-printing-basics-free-beginners-guide#04 processes
- [7] The 4 Types of FFF / FDM 3D Printer Explained (Cartesian, Delta, Polar). *3D natives* [online]. 3DNatives, c2018, December 15, 2017 [cit. 2018-05-16]. Dostupné z: https://www.3dnatives.com/en/four-types-fdm-3dprinters140620174/
- [8] VAROTSIS, Alkaios Bournias. Industrial FDM vs. Desktop FDM. *3D Hubs* [online]. 3D Hubs, c2018 [cit. 2018-05-16]. Dostupné z: https://www.3dhubs.com/knowledge-base/industrial-fdm-vs-desktopfdm#production\_capabilities\_and\_cost
- [9] 3D Printer Materials Guide: 3D Printing Plastics. *3Dnatives* [online]. Paris: 3Dnatives, 2018 [cit. 2018-05-08]. Dostupné z: https://www.3dnatives.com/en/plastics-used-3d-printing110420174/
- [10] FDM Materials. *Stratasys* [online]. Stratasys, c2018 [cit. 2018-05-16]. Dostupné z: http://www.stratasys.com/FDM
- [11] BELL, Charles. *Maintaining and troubleshooting your 3D printer*. Berkeley, CA: Apress, 2014. Technology in action series. ISBN 1430268093.
- [12] Mastering Cura. *Ultimaker* [online]. Geldermalsen: Ultimaker [cit. 2018-05-08]. Dostupné z: https://ultimaker.com/en/resources/21932-mastering-cura
- [13] FLASHFORGE Corporation. *FlashPrint* [počítačový program]. Ver. 3.22.0. Jinhua: 2018 [cit. 2018-05-10]. Dostupné z: http://www.flashforge.com/supportcenter/flashprint-support/
- [14] FlashPrint. *FlashForge 3D Printer* [online]. Jinhua: FlashForge Corporation, c2012-2016 [cit. 2018-04-01]. Dostupné z: http://www.flashforge.com/flashprint/
- [15] LOCKER, Anatol. 17 Best 3D Slicer Software Tools for 3D Printers (Most are Free). *All3DP* [online]. All3DP, 2017, Jan 1, 2018 [cit. 2018-05-08]. Dostupné z: https://all3dp.com/1/best-3d-slicer-software-3d-printer/
- [16] Buy Simplify3D Software. *Simplify3D* [online]. Simplify3D, c2018 [cit. 2018- 05-08]. Dostupné z: https://www.simplify3d.com/buy-now/
- [17] Compare products: Netfabb Standard, Premium, and Ultimate. *Netfabb* [online]. Autodesk, c2018 [cit. 2018-05-16]. Dostupné z: https://www.autodesk.com/products/netfabb/compare/compare-products
- [18] SelfCAD Unlocks the Mysteries of 3D Printing!. *SelfCAD* [online]. [cit. 2018- 05-16]. Dostupné z: https://www.selfcad.com/
- [19] PRO Version. *KISSlicer* [online]. [cit. 2018-05-16]. Dostupné z: http://www.kisslicer.com/pro-version.html
- [20] Software Features. *Simplify3D* [online]. Simplify3D, c2018 [cit. 2018-02-28]. Dostupné z: https://www.simplify3d.com/software/features/
- [21] *Simplify3D* [počítačový program]. Ver. 4.0: Simplify3D [cit. 2018-05-10]. Nárezový program (licencia 149USD).
- [22] Slic3r Prusa Edition. *Prusa Research* [online]. Prusa Research, c2018 [cit. 2018-05-16]. Dostupné z: https://www.prusa3d.cz/slic3r-prusa-edition/
- [23] MatterControl 3D Printing Software. *MatterHackers* [online]. MatterHackers, c2018 [cit. 2018-05-16]. Dostupné z: https://www.matterhackers.com/store/l/mattercontrol/sk/MKZGTDW6
- [24] CraftWare. *Craftunique* [online]. Craftunique, c2008-2018 [cit. 2018-05-16]. Dostupné z: https://craftunique.com/craftware/
- [25] THE ALL-NEW MAKERBOT PRINT. *MarketBot* [online]. Brooklyn, NY: MakerBot Industries, 2018 [cit. 2018-05-16]. Dostupné z: https://www.makerbot.com/print/
- [26] Printing Thin Walls and Small Features. *Simplify3D* [online]. Simplify3D, c2018 [cit. 2018-02-24]. Dostupné z: https://www.simplify3d.com/support/articles/printing-thin-walls-and-smallfeatures/
- [27] JENNINGS, Alastair. 3D Printing Troubleshooting: 34 Common 3D Printing Problems. *All3DP* [online]. All3DP, 2017, 24 December 2017 [cit. 2018-02-28]. Dostupné z: https://all3dp.com/1/common-3d-printing-problemstroubleshooting-3d-printer-issues/
- [28] Dimension Errors. *Slic3r Manual* [online]. Aleph Objects [cit. 2018-05-08]. Dostupné z: http://manual.slic3r.org/troubleshooting/dimension-errors
- [29] 3D Printing & Dimensional Accuracy. *Re:3D* [online]. Houston: re:3D, c2017, January 16, 2015 [cit. 2018-05-08]. Dostupné z: https://re3d.org/3d-printingdimensional-accuracy/
- [30] Designing for 3D printing. *3DVerkstan* [online]. 3DVerkstan, c2018, last updated on January 29, 2015 [cit. 2018-05-08]. Dostupné z: https://support.3dverkstan.se/article/38-designing-for-3d-printing
- [31] Print Quality Troubleshooting Guide. *Simplify3D* [online]. Simplify3D, c2018 [cit. 2018-02-06]. Dostupné z: https://www.simplify3d.com/support/printquality-troubleshooting/
- [32] FRANCE, Anna Kaziunas. *Make: 3D printing*. Sebastopol, CA: Maker Media, 2013. ISBN 978-1-457-18293-8.
- [33] GIANG, Ken. PLA vs. ABS: What's the difference?. *3D Hubs* [online]. 3D Hubs, c2018 [cit. 2018-02-19]. Dostupné z: https://www.3dhubs.com/knowledge-base/pla-vs-abs-whats-difference
- [34] JAYA CHRISTIYAN, K. G., U. CHANDRASEKHAR a K. VENKATESWARLU. Flexural Properties of PLA Components Under Various Test Condition Manufactured by 3D Printer. *Journal of The Institution of Engineers (India)*: Series C [online]. 2016 [cit. 2017-02-06]. DOI: 10.1007/s40032-016-0344-8. ISSN 2250-0545.
- [35] EASY PLA filament šedý 1,75mm Fiberlogy 850g. *Materialpro3d.cz* [online]. Brno: Solidify 3D, c2018 [cit. 2018-05-08]. Dostupné z: https://www.materialpro3d.cz/pla-1-75/easy-pla-filament-sedy-1-75mmfiberlogy-850g/
- [36] ATOS Triple Scan Industrial Optical 3D Digitizer. *GOM* [online]. [cit. 2018- 01-20]. Dostupné z: https://www.gom.com/metrology-systems/atos/atos-triplescan.html
- [37] Dreamer Technical specifications. *FlashForge 3D Printer* [online]. Jinhua: FlashForge Corporation, c2012-2016 [cit. 2018-05-08]. Dostupné z: http://www.flashforge.com/dreamer-3d-printer/tech-specs/
- [38] Co je GOM Inspect. *GOM Inspect* [online]. Braunschweig: GOM, c2017 [cit. 2018-05-08]. Dostupné z: https://www.gominspect.com/cz/overview.php#certification

# **9 ZOZNAM POUŽITÝCH SKRATIEK, SYMBOLOV A VELIČÍN**

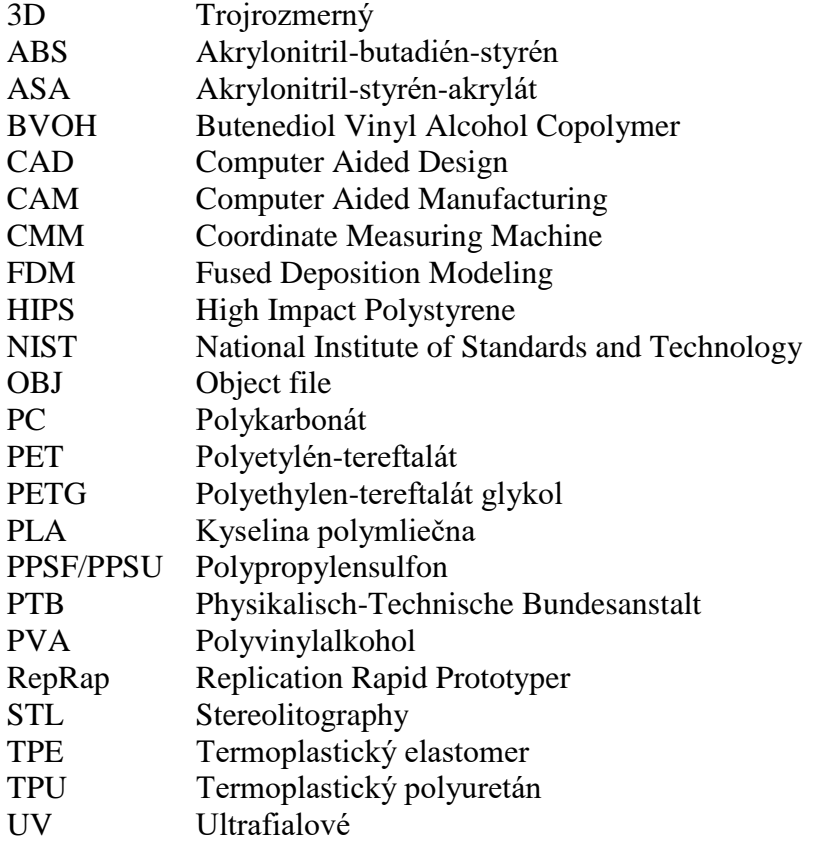

## **10 ZOZNAM OBRÁZKOV A GRAFOV**

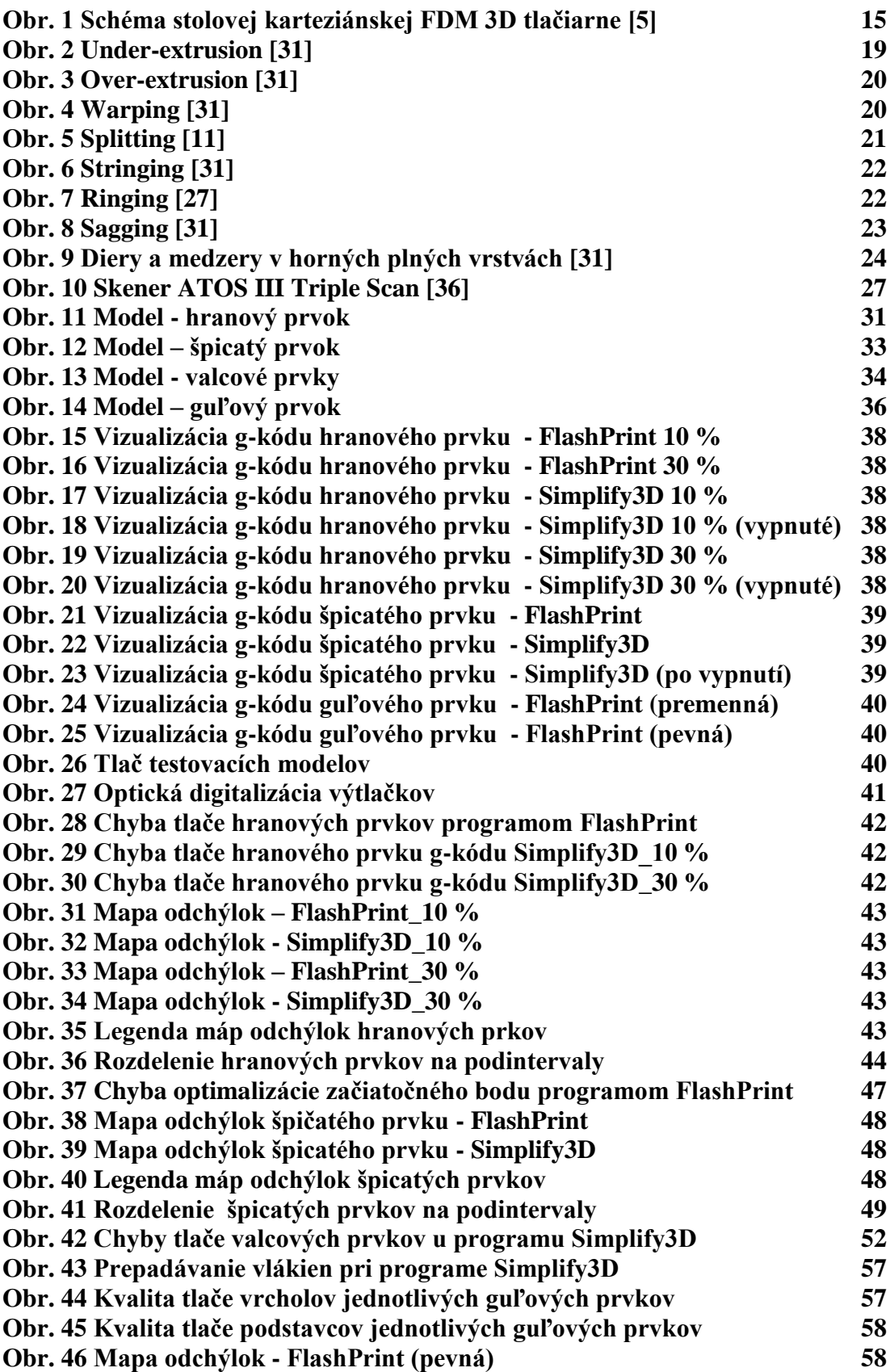

**10**

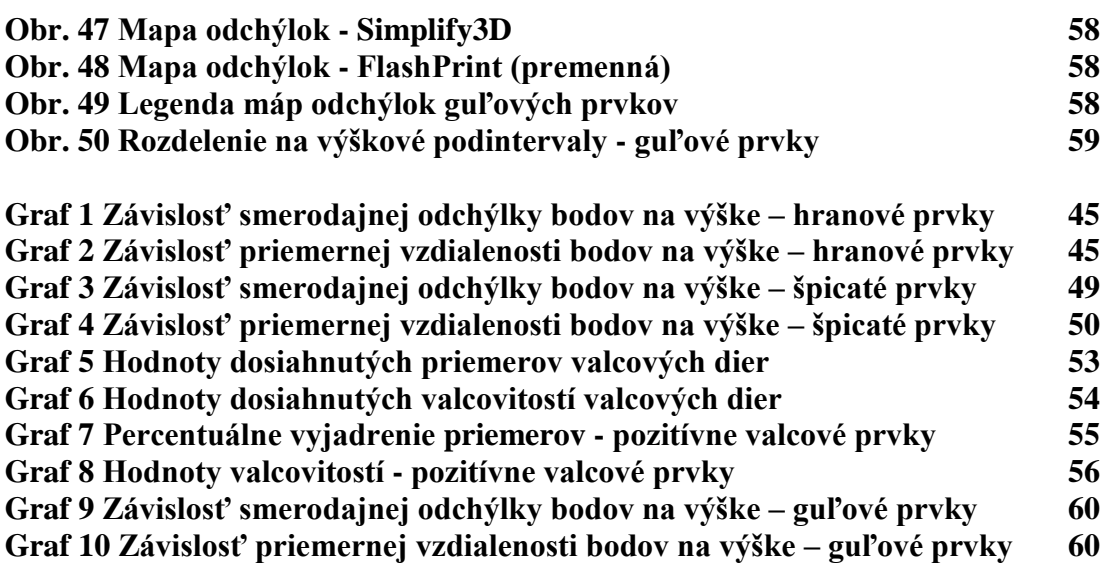

## **11 ZOZNAM TABULIEK**

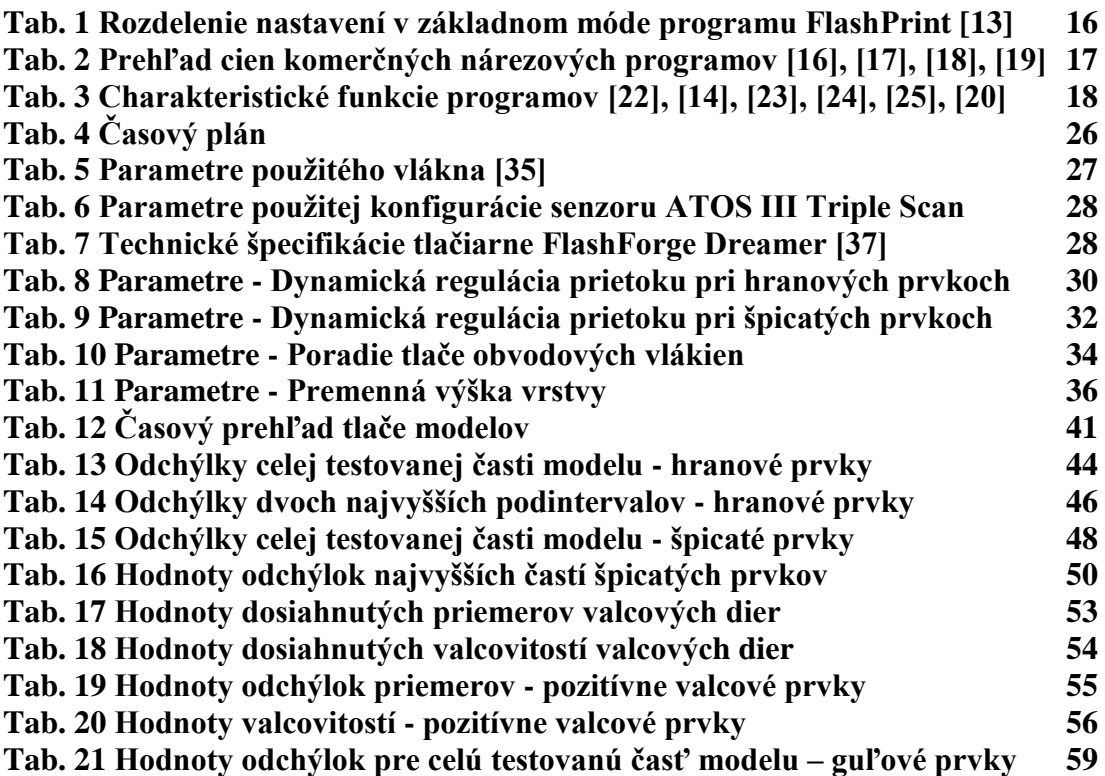

**11**

# **12 ZOZNAM PRÍLOH**

**Príloha 1 Nastavenia parametrov v expertnom móde FlashPrint [13] 71 Príloha 2 Východiskové nastavenia parametrov pre program FlashPrint [13] 74 Príloha 3 Východiskové nastavenia parametrov pre program Simplify3D [21] 76**

# **PRÍLOHY**

#### **Príloha 1**

**Tab.** Nastavenia parametrov v expertnom móde FlashPrint [13]

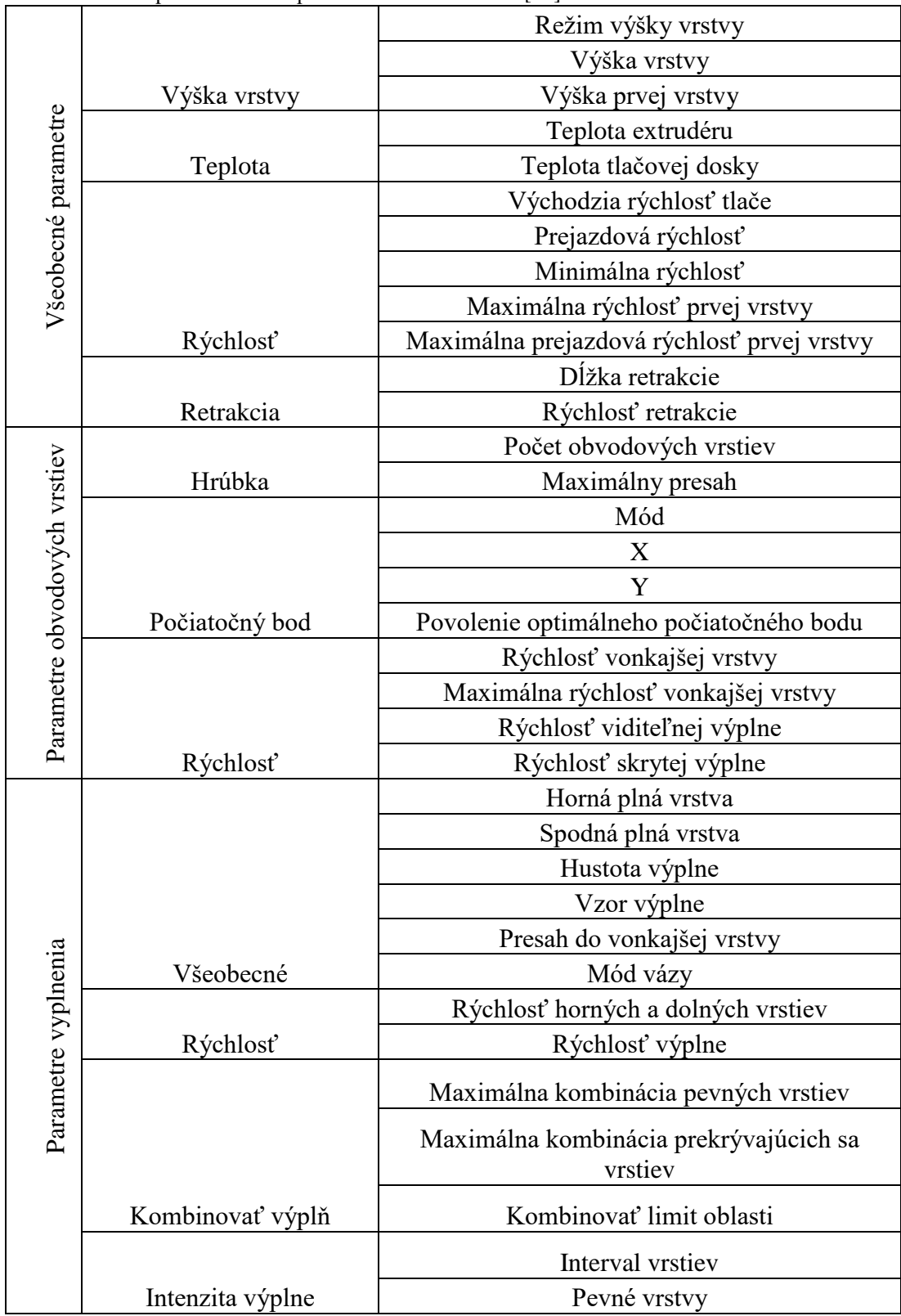

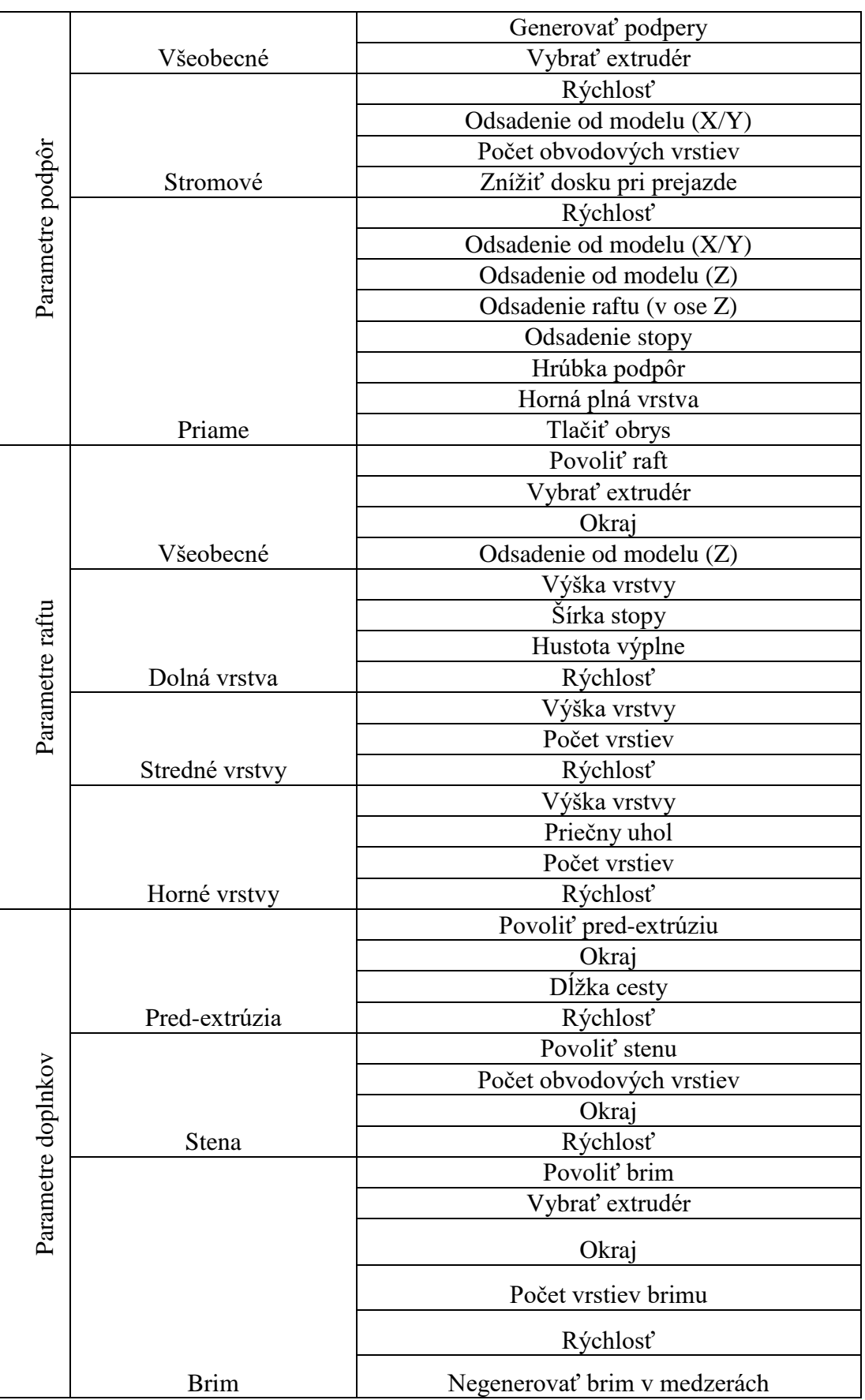
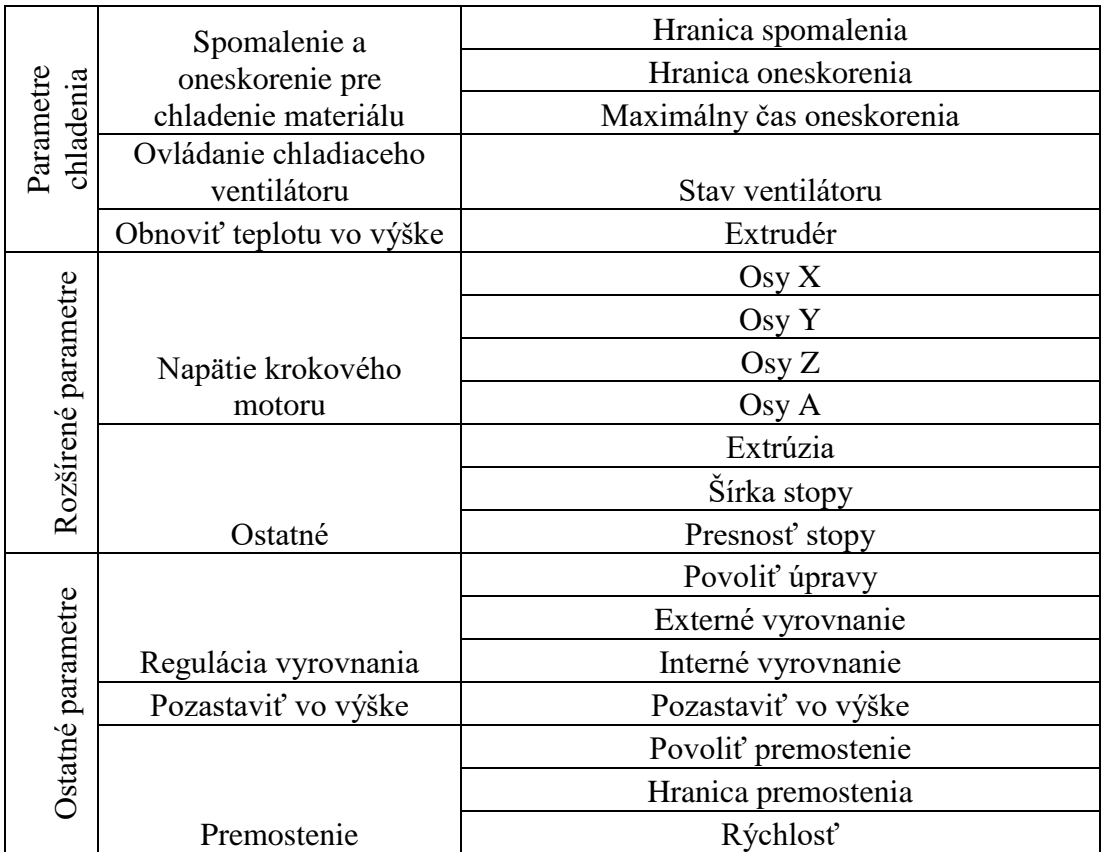

## **Príloha 2**

**Tab.** Východiskové nastavenia parametrov pre program FlashPrint [13]

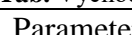

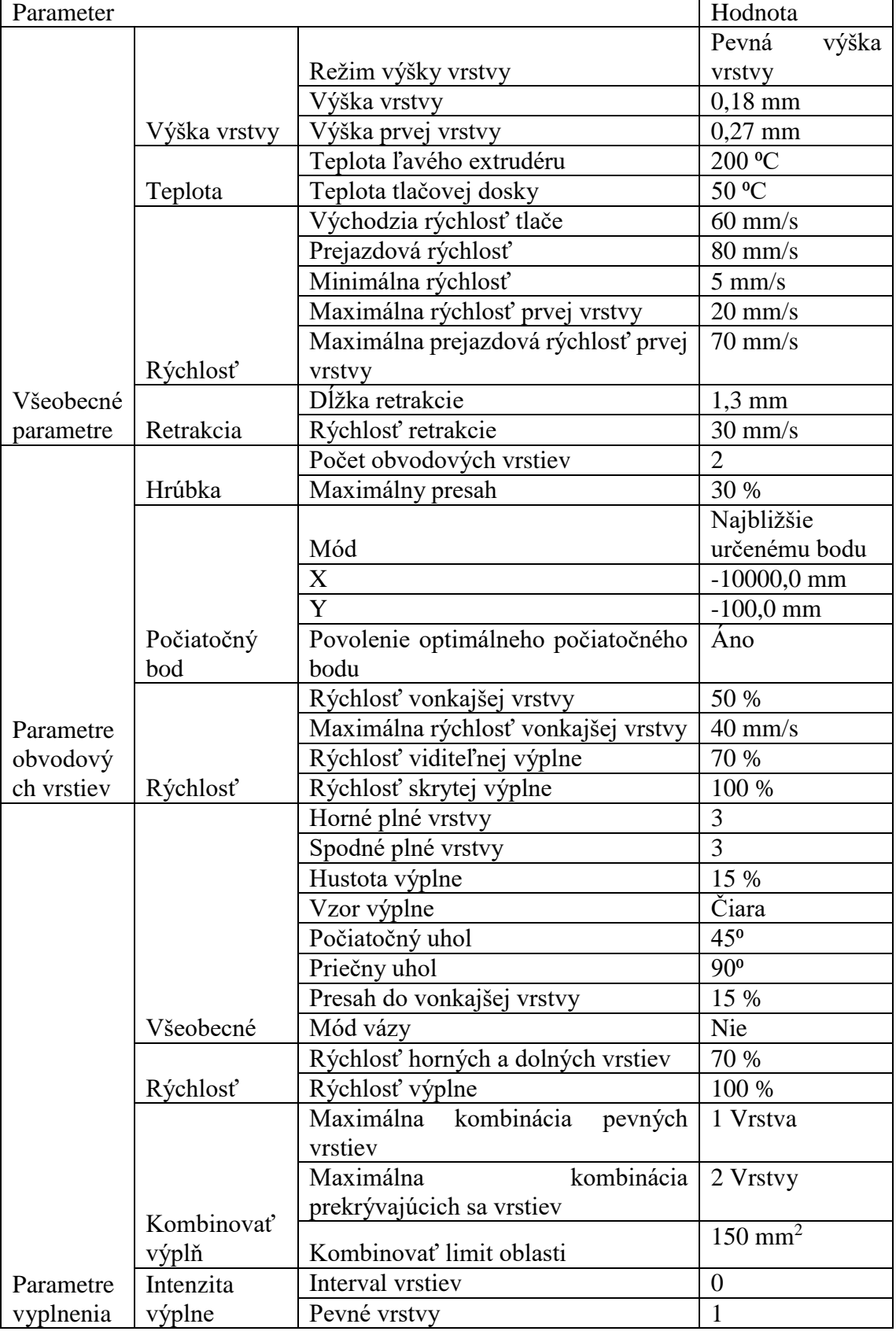

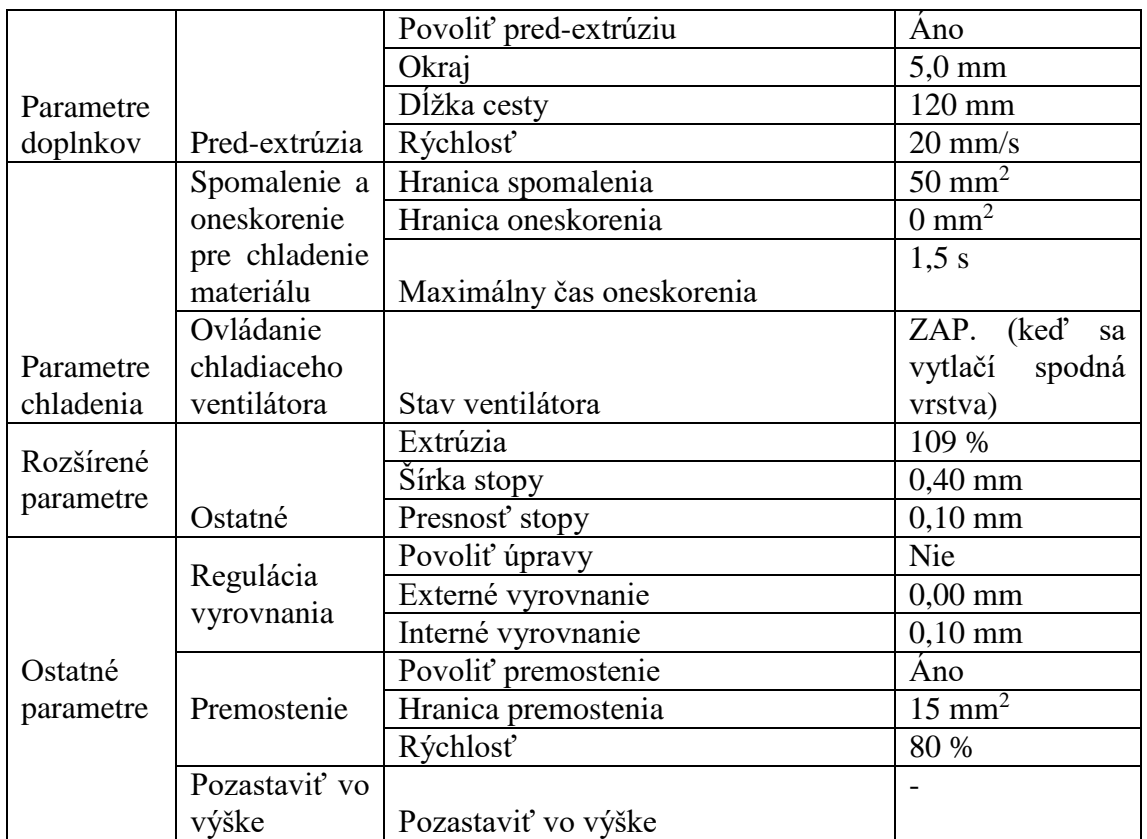

## **Príloha 3**

**Tab.** Východiskové nastavenia parametrov pre program Simplify3D [21]

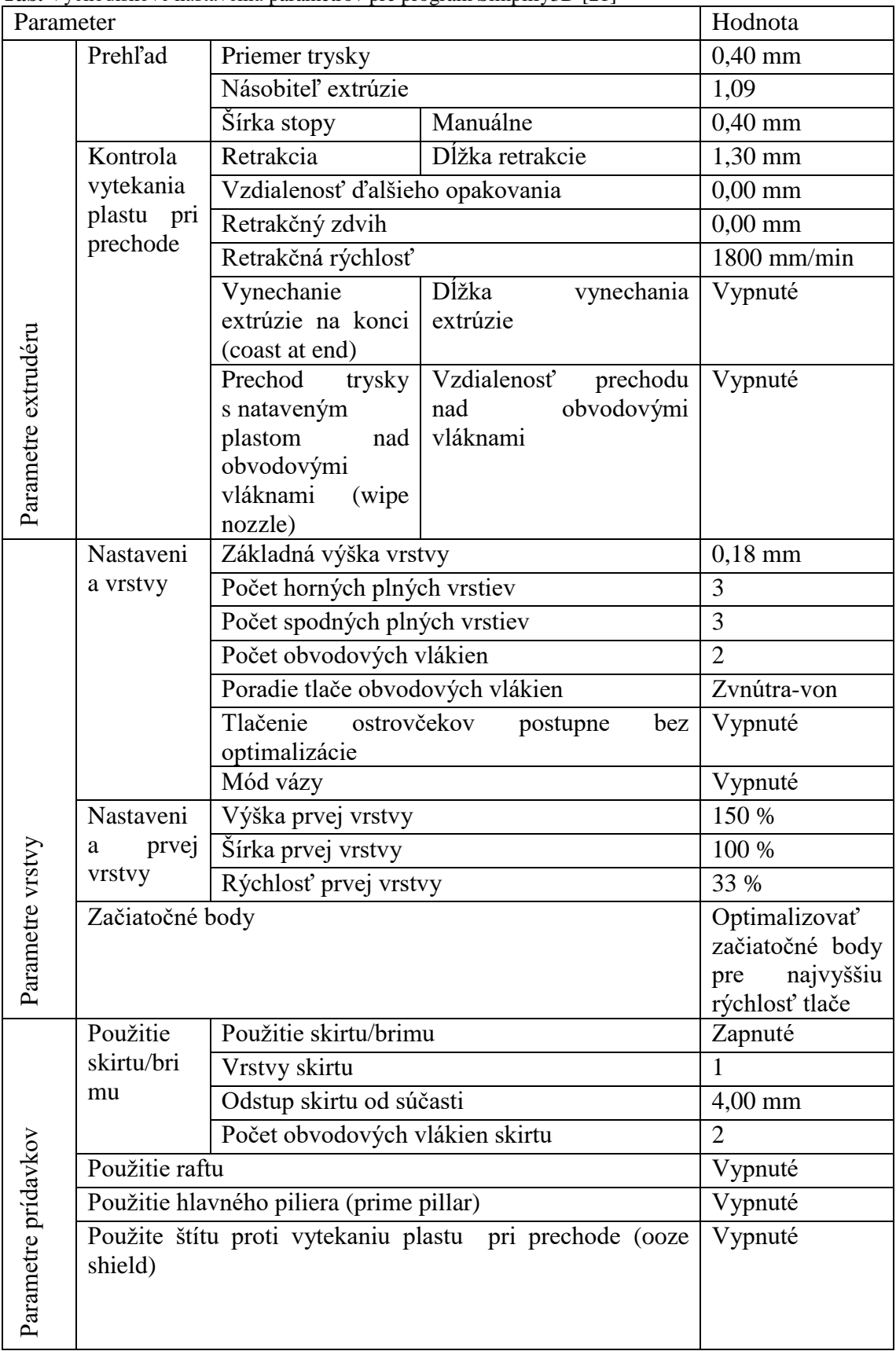

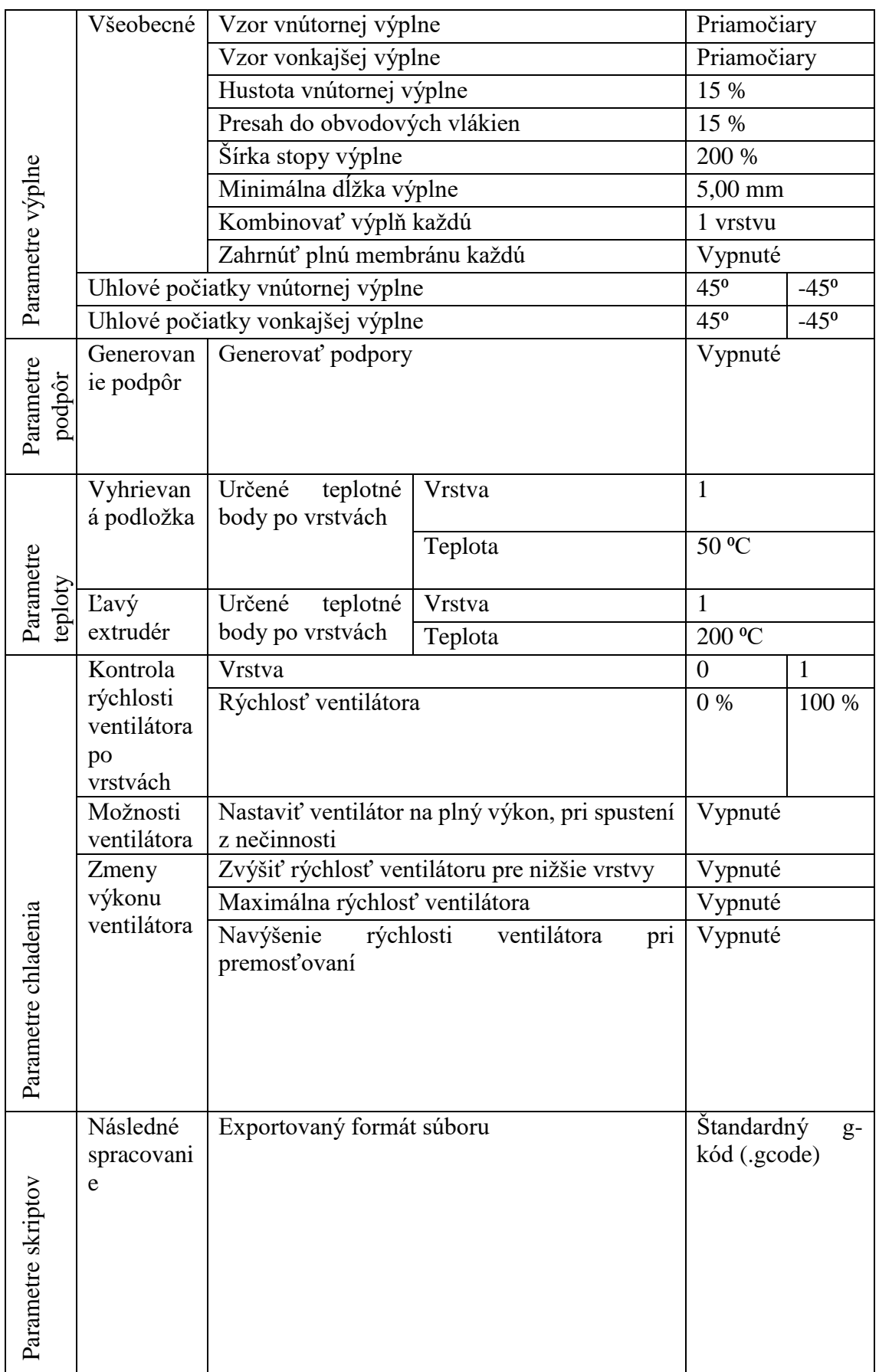

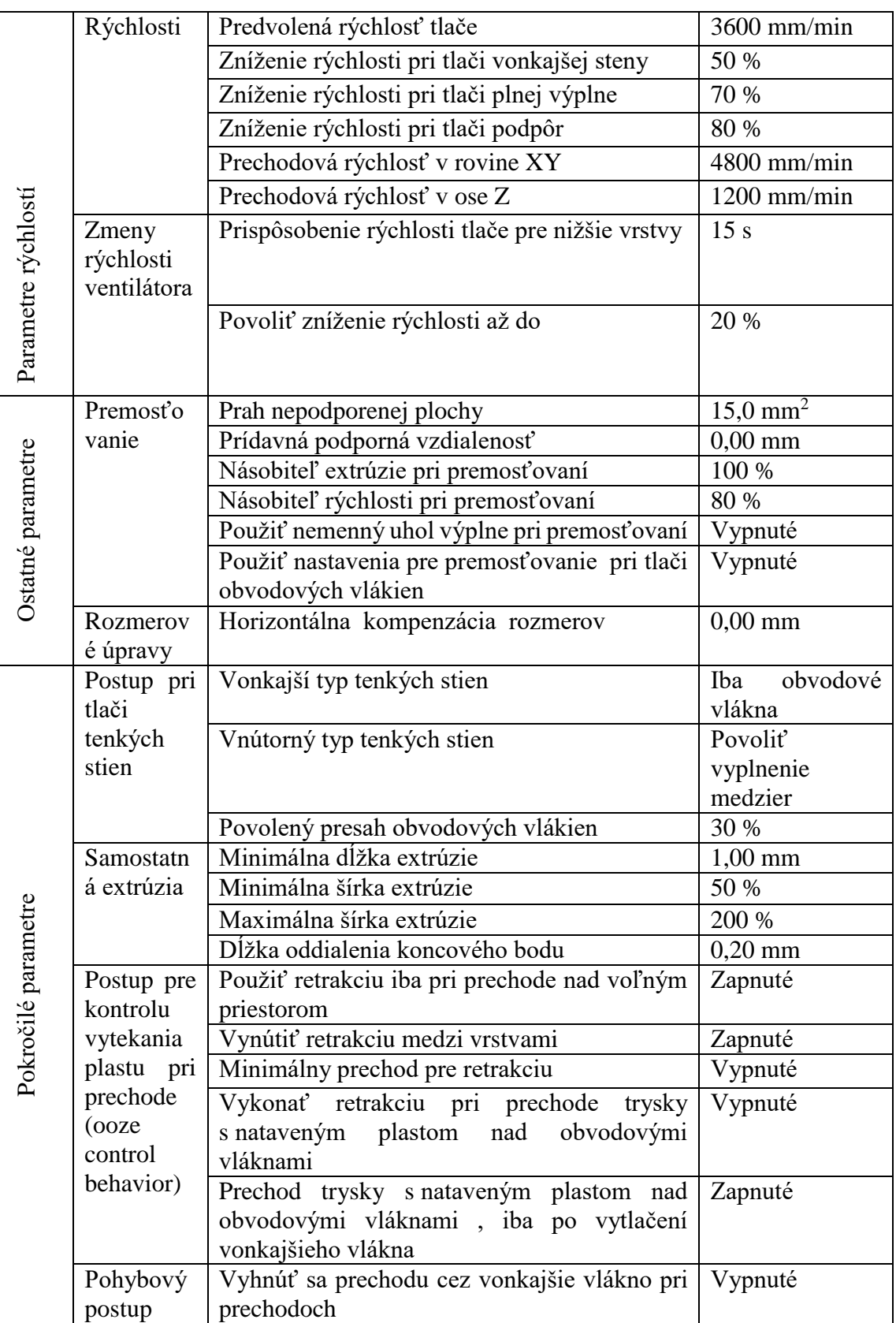